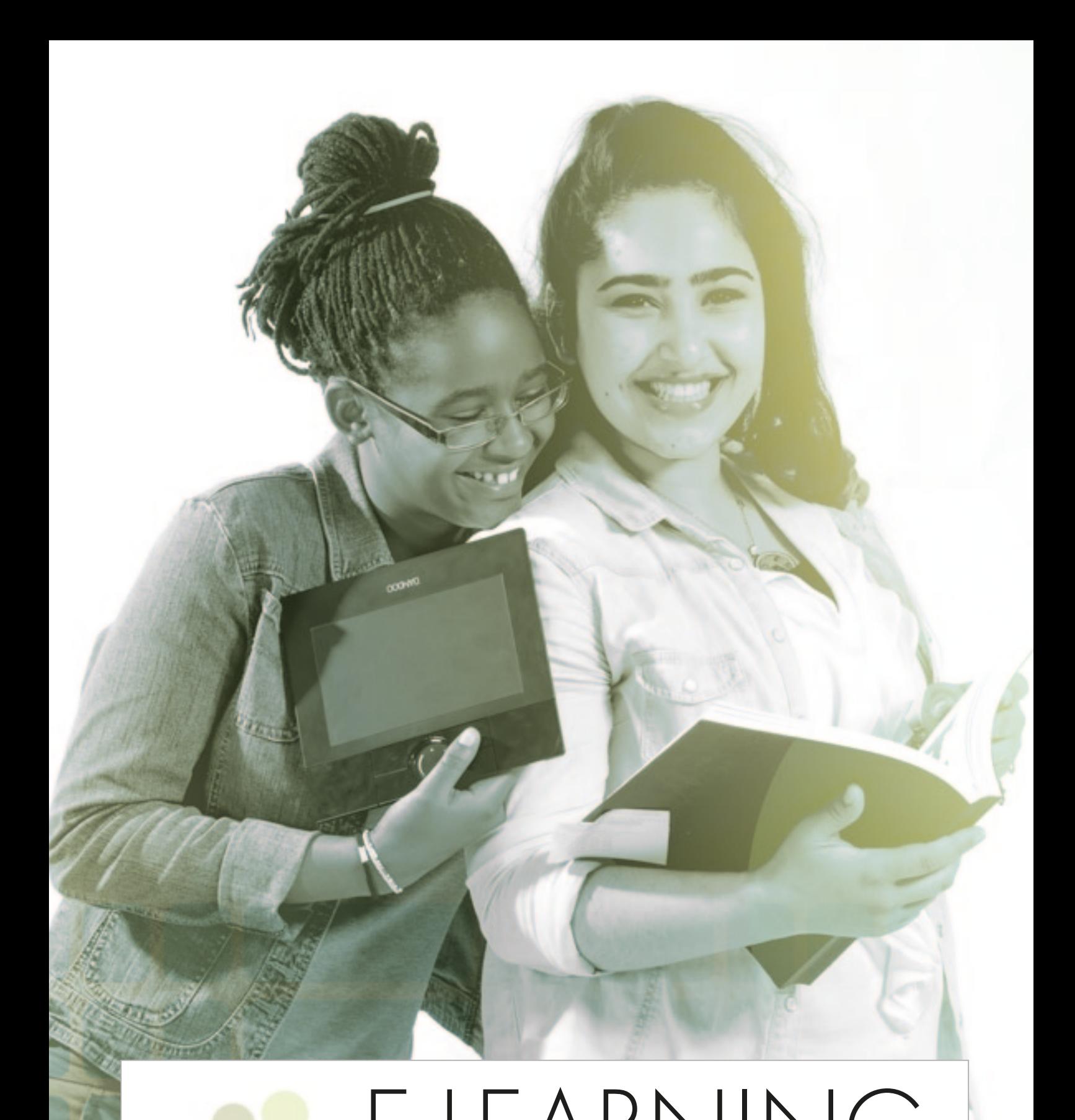

### E-LEARNING  **PARA DOCENTES DE HUMANI** TACCLE<sub>2</sub>

 Una guía paso a paso para mejorar la enseñanza y el aprendizaje en el aula

### T A C C LE 2

#### **e-learning para docentes de humanidades**

Una g u ía paso a paso PARA MEJORAR LA ENSEÑANZA Y EL APRENDIZAJE EN EL AULA

> Jenny Hughes, Nicholas Daniels, *Editores* Jens Vermeersch, *Coordinador del proyecto.*

Fernando Albuquerque Costa, Jan Bierweiler, Linda Castañeda , Nicholas Daniels, Elmo De Angelis, Kylene De Angelis, Koen DePryck, Helena Felizardo, Maria da Luz Figueiredo, Sandra Fradão, Giulio Gabbianelli, Isabel Gutiérrez , Jeroen Hendrickx, Jenny Hughes, Adelina Moura, Paz Prendes, Pedro Reis, Carla Rodriguez, Mª del Mar Sánchez, Francisca Soares, José Luis Torres Carvalho, Anne-Marie Tytgat *Autores*

#### **TACCLE2** - e-learning para docentes de humanidades

*Una guía paso a paso para mejorar la enseñanza y el aprendizaje en el aula*

Brussels, GO! onderwijs van de Vlaamse Gemeenschap, 2014

**onderwijs**<br>van de Vlaamse Gemeenschap

*Si tiene alguna pregunta con respecto a este libro o del proyecto del que es origen diríjase a:* Jens Vermeersch GO! onderwijs van de Vlaamse Gemeenschap Departamento de Internacionalización Bruselas E-mail: internationalisering@g-o.be Jenny Hughes, Nicholas Daniels [Eds.]

48 pp. – 29,7 cm. D/2014/8475/013 ISBN 9789078398257

La edición de este libro fue terminada el 31 de diciembre de 2013. Cover-diseño y maquetación: Bart Vliegen (www.watchitproductions.be) Pictures by Koen Daenen

#### **Página web del proyecto: www.taccle2.eu**

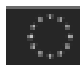

Programa de acción en el ámbito del aprendizaje permanente

Este proyecto multinacional Comenius ha sido financiado con el apoyo de la Comisión Europea Número de proyecto: 517726-LLP-1-2011-1-BE-COMENIUS-CMP. Este libro es responsabilidad exclusiva de los autores, y la Comisión no se hace responsable del uso que pueda hacerse de la información aquí difundida.

#### $0000$

TACCLE2 por Fernando Albuquerque Costa, Jan Bierweiler, Linda Castañeda, Nicholas Daniels, Elmo De Angelis, Kylene De Angelis, Koen DePryck, Helena Felizardo, Maria da Luz Figueiredo, Sandra Fradão, Giulio Gabbianelli, Isabel Gutiérrez , Jeroen Hendrickx, Jenny Hughes, Adelina Moura, Paz Prendes, Pedro Reis, Carla Rodriguez, Mar Sánchez, Francisca Soares, José Luis Torres Carvalho, Anne-Marie Tytgat, Jens Vermeersch está licenciado bajo una licencia Creative Commons Reconocimiento-No-Comercial-Comprartir bajo la misma licencia 3.0 Licencia Bélgica.

### **Contenidos**

 $\vdots$ 

Introducción

#### **Actividades dirigidas a:**

- Desarrollar una comunicación eficiente
- Explicar y explorar entornos
- Desarrollar habilidades de investigación
- Comprender diversos tipos de textos

#### **Otros recursos**

**Conclusiones** 

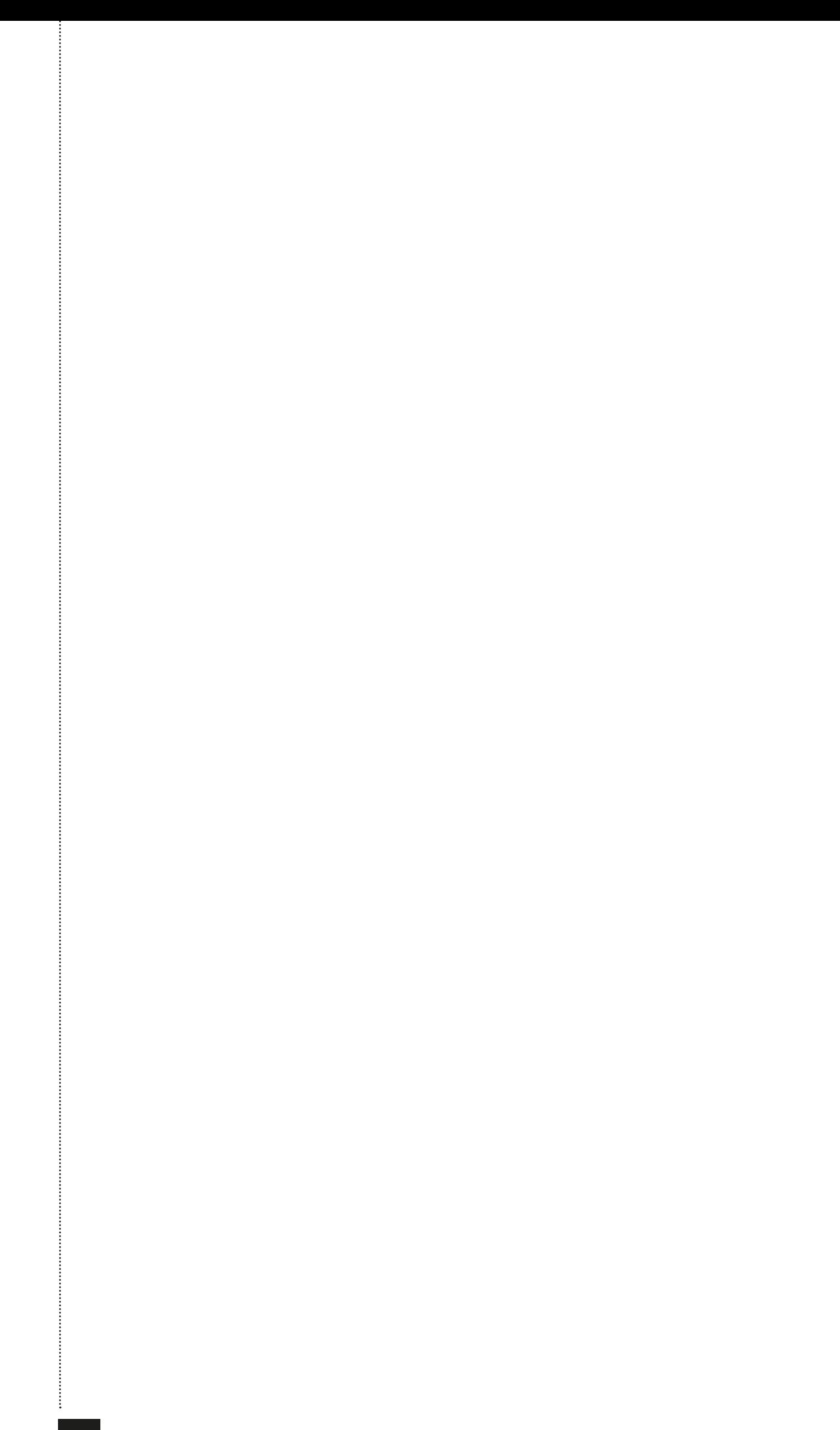

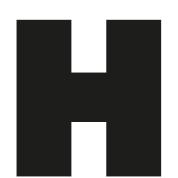

ace cuatro años fue publicada la guía e-learning para profesores del proyecto TAC-<br>CLE. El libro fue traducido originalmente en ocho idiomas y desde entonces ha sido<br>traducido voluntariamente en otros cinco. El número de c CLE. El libro fue traducido originalmente en ocho idiomas y desde entonces ha sido traducido voluntariamente en otros cinco. El número de copias impresas, así como las descargas y copias electrónicas se aproxima actualmente a 20.000. Asimismo se han realizado 5 cursos internacionales de formación del profesorado y varios cursos

tes eficientes en e-learning.

Sin embargo, el mundo digital se mueve rápidamente por lo que hemos preparado una nueva serie de libros dirigidos, por un lado a actualizar el contenido -reflejo de los cambios tecnológicosy por otro, proporcionar ideas y apoyo específico a los profesores en su asignatura en concreto o rango de edad. Por otra parte, invitamos a todo el que esté interesado a visitar la página web Taccle2, con su constante flujo de nuevas ideas y actividades aportadas por profesores y formadores en activo. Este es un recurso muy valioso para todos los docentes, ya sea para los que están sumergiéndose en el mundo del e-learning por primera vez, o para profesionales con experiencia que buscan intercambiar ideas con otros profesionales de la docencia.

Al igual que todos los libros, la serie Taccle2 quedará obsoleta en pocos años. Esperamos que dentro de ese tiempo sirva y sea un estímulo, una inspiración y un apoyo práctico para los docentes. Igualmente, esperamos con interés el desarrollo continuo de la página web Taccle2, convirtiéndose en una intensa comunidad de práctica para los profesores, incluso después de que el proyecto haya finalizado.

En 2014, ningún maestro puede permitirse el lujo de ignorar la tecnología que nos rodea; ningún maestro puede ya negar las oportunidades de aprendizaje que puede ofrecer a sus alumnos. Ningún maestro debe enviar a sus alumnos hacia el mundo digital sin las habilidades de supervivencia digitales necesarias.

Sin embargo, nos gustaría repetir las palabras de Bill Gates.

*"La tecnología es sólo una herramienta. En términos de conseguir que los niños trabajen juntos y estén motivados, el maestro siempre será lo más importante".*

### Introducción

Este manual es el resultado de un proyecto transnacional denominado TACCLE2, abreviatura de "Apoyo para maestros para la creación de contenidos en ambientes de aprendizaje digitales". En otras palabras, se trata de un manual para apoyar a los maestros en el uso del e-learning para la enseñanza de humanidades e idiomas. Esta es una de las guías de una serie de cinco, siendo las otras: E-learning para docentes de primaria, E-learning para STEM, E-Learning para la creatividad y Artes Escénicas y E-learning para las competencias básicas.

Este libro tiene como objetivo hacer frente a la utilización de herramientas de la web 2.0 en el área de humanidades. Esto significa que nos centraremos en software sociales y aplicaciones que permitirán a los estudiantes crear, compartir y publicar contenido en línea, en lugar de ser simples consumidores pasivos de contenidos en la red.

Tengan en cuenta que esta guía no es un libro de texto, un trabajo académico o un libro que aborda el plan de estudios de habilidades en TIC, ni tampoco es un libro para profesionales o expertos en las TIC (aunque puede servir de inspiración para este colectivo). Este manual está diseñado para ayudar a todos los profesores que se inician en el uso de métodos y técnicas de elearning en el área de humanidades, para hacer sus lecciones más divertidas, más creativas, más fáciles de preparar y mejorar el compromiso del estudiante.

#### **Por tanto, es un manual para la enseñanza de las humanidades digitales, ¿de acuerdo?**

Tal vez, todo depende de quién seas y si estás o no de acuerdo con lo que puede entender por "humanidades digitales". En general, la definición misma de las humanidades digitales es volátil y controvertida, siendo muchos los estudiosos de humanidades convencionales los que acuñan a las humanidades digitales como una moda caprichosa de unos pocos, incluso acusando a los que apuestan por un mayor uso de la tecnología de llevar a cabo algún programa revolucionario.

Sin embargo, la intención de este libro no está en abordar estos términos, así que solo depende de ti el cómo decidas llamarlo o definirlo. Nuestro interés se centra en el uso de e -learning para enseñar eficazmente las humanidades. La mayoría de nosotros somos profesores conscientes y comprometidos con la mejora continua de nuestra práctica en el aula; así que vamos a dejar las definiciones y disputas relacionadas con las humanidades "digitales" a los demás.

Dejando a un lado el tema de la definición, les advertimos que algunos de los temas incluidos en este manual de humanidades pueden sorprenderle a algunos de ustedes. Aunque durante el proceso hemos encontrado más similitudes que diferencias entre qué y cómo los profesores enseñan en diferentes países, hay por supuesto algunas diferencias curriculares clave. Diferentes países utilizan la palabra humanidades para estudiar a diferentes grupos de sujetos, siendo muchas sus similitudes; pero la finalidad de este manual no es hablar sobre la educación comparada, así que hemos adoptado la actitud de "cuanto más, mejor" incluyendo prácticas de toda Europa. Cuando consideramos que una actividad podría ser ajustada fácilmente para usar y enseñar otros ámbitos, hemos señalado las posibilidades incluyendo el apartado: "También es bueno para…".

Teniendo en cuenta lo anterior, estos son algunos de los temas que hemos incluido en este libro: geografía, historia, sociología, economía filosofía, lengua y la literatura. Además también se puede consultar la página web Taccle2 para obtener más ideas www.taccle2.eu

Se habrá dado cuenta que la educación religiosa no se ha incluido como un tema. Aunque los autores de este libro no somos un grupo fácil de intimidar, la idea de incluir actividades que abordasen las creencias y prácticas religiosas específicas, en un mundo tan diverso, resultaba bastante denso para poder asaltar todas ellas. Sin embargo, hay muchas webs que abordan la religión de muchos países, pudiendo ayudar -sin tratar de hacerlo- y, sin darse cuenta, a molestar a una proporción importante de Europa. Si eres maestro de religión, te invitamos a visitar esta web: www.religiouseducation. net; aquí encontrará un montón de información, además de profesores y profesionales preparados y dispuestos a darle las orientaciones más adecuadas. También puede encontrarlos en Facebook www.facebook.com/pages/Religious-Education-Association-APPRRE/139885929364323?fref=ts. A pesar de lo anterior, también le animamos a leer este manual en el que podrá encontrar actividades fácilmente adaptables para ser integradas dentro de su materia.

#### **Entonces, ¿qué recoge este manual?**

La parte principal del libro está dedicada a establecer ideas prácticas para el uso de las TIC en el aula, sobre todo al comienzo. Posteriormente hay una parte más general a la que bajo el nombre de "conclusiones", hemos tratado de cubrir algunas de las preocupaciones, tanto reales como imaginarias, que los maestros y las escuelas pueden tener sobre el e-learning, incluida la seguridad en Internet, la seguridad del hardware e infraestructura, los derechos de autor y así sucesivamente.

Este libro no ha sido diseñado con el objeto de ser leído de principio a fin, sino con el propósito de echar una mano al docente, mostrando ideas al instante. Las lecciones paso a paso son sólo ejemplos de lo que otros profesores han hecho, pero si desea adaptar, modificar, enmendar o ampliar las ideas recogidas, no se sientan cohibidos en lo más mínimo. Cada actividad está descrita de forma que le ayudará a ser competente en el uso de diversas herramientas en línea, junto a las técnicas pertinentes, y al mismo tiempo ofrecemos un contexto de aula en el que han sido probadas. Todas ellas han sido escritas y probadas por verdaderos maestros de humanidades que son muy conscientes de los aspectos prácticos que supone el hacer todas estas cosas en su clase (todos sabemos lo que realmente significa): conexión a Internet poco fiable, ordenadores antiguos y la continua falta de dinero para equipos o software nuevos.

Por esta razón, no concretamos en las actividades propuestas unos " fines y objetivos " ni tampoco una lista de habilidades y competencias específicas, aunque hemos intentado agruparlas en grandes áreas de competencias o habilidades que son comunes en las escuelas de Europa, por ejemplo, comunicación efectiva. Dependiendo de donde usted enseña, habrá sugerencias que les puedan parecer algo singulares, pero después de mucho debate, y teniendo en cuenta que el libro será traducido -por lo menos- a ocho idiomas, se hace evidente que cada país europeo define unas capacidades y competencias de diferente forma, así como la organización de su currículum. Por consiguiente, las 4 grandes capacidades que hemos optado por utilizar, no son de ninguna manera definitivas o exhaustiva, pero sí garantizan la cobertura de un grupo enormemente variado de temas y disciplinas.

#### **Hemos identificado cuatro que son compatibles con el marco de referencia europeo:**

#### 1. Comunicación eficiente.

Los alumnos deben ser capaces de comunicarse en su lengua materna, así como en al menos una lengua extranjera. Esto incluye escuchar, hablar, leer y escribir.

#### 2. Comprensión de textos.

Los alumnos no sólo deben ser capaces de obtener información de un texto, sino de evaluar su significado y su relación con otros textos.

#### 3. Explicando entornos.

Los alumnos deberían ser capaces de comprender los procesos y evolución de la sociedad. Ellos tienen que desarrollar competencias sociales y cívicas, que incluyen la empatía, la tolerancia, la comprensión de los diferentes puntos de vista y la capacidad de negociar. Además, deben tomar conciencia de su propia herencia cultural y las culturas que les rodean, así como ser capaces de disfrutar de sus riquezas.

#### 4. Investigación

Los alumnos deben ser capaces de utilizar las TIC para recuperar, evaluar, almacenar, producir, presentar e intercambiar información.

Algo que nos une a los profesores de toda Europa, es que todos enseñamos habilidades y que algunas de éstas son comunes en la mayoría de las áreas de humanidades. Así que, estando nuestros ejemplos basados en estas habilidades, han sido seleccionados para ilustrar una variedad de tecnologías. El contenido de estos capítulos se explica con más detalle más adelante, pero para recapitular, aquí mostramos una visión general:

#### 1. Comunicación eficiente.

- Hablar, leer, escribir y escuchar.
- Organizar y difundir ideas.
- Crear, compartir y publicar.
- Comunicación apropiada: formal e informal, normas, etc.

#### 2. Explicar y explorar

- Causas y efectos.
- Influencia de diferentes factores.
- Puntos de vista, perspectivas e interpretaciones.
- Reconocer ambientes diferentes.

#### 3. Investigación

- Encontrar información, búsqueda de datos, ser eficiente y preciso.
- Distinguir entre fuentes.
- Recoger datos, seleccionarlos, analizarlos y resumirlos.
- Establecer criterios de evaluación de datos.
- Integrar y cotejar diferentes perspectivas / puntos de vista.
- La fiabilidad de las fuentes.

#### 4. Comprensión de textos

- Lectura.
- Comprensión.
- Diferentes géneros de la escritura.
- Ficción, no ficción y poesía.

Los objetivos que justifique en cualquier lección, serán específicos para usted y los niños a los que está enseñando, y se relacionarán con su propio esquema de trabajo y, por lo tanto, también lo harán sus estrategias de evaluación. Por ejemplo, una de las primeras lecciones en el libro es acerca del uso de podcasts para desarrollar habilidades de comunicación eficiente. Lo usamos para el desarrollo de habilidades como hablar y/o escuchar, usted puede decidir utilizar esta misma actividad, bien para desarrollar habilidades en el uso de las TIC o de rendimiento. Con solo ajustar aquí o allá lo puede utilizar para enseñar historia, economía o si hasta incluso matemáticas. Eso estaría muy bien, de hecho jes genial! Nuestra intención es ofrecerle ideas flexibles que son fácilmente transferibles a diferentes sujetos y contextos. Esta es la razón por la que hemos incluido en cada ejemplo, un apartado que contiene ideas breves, en relación con otras herramientas. Esperamos ofrecer un gran margen para recoger aquellas ideas que considere más interesantes y beneficiosas para sus estudiantes. Por supuesto, si se siente inseguro, puede ignorar estos elementos y concentrar sus esfuerzos en la idea principal que proponemos, pudiendo ir añadiendo los "extras" poco a poco.

#### **¿Cuál es la historia que se esconde detrás de este manual?**

La plataforma de lanzamiento de esta nueva serie es la popularidad del primer proyecto TACCLE y la expansión del manual *e-Learning para maestros* publicado en 2009. El libro original cubre los conceptos básicos de la práctica del e-learning, incluyendo cómo usar un grupo de herramientas básicas de software social, junto con diversas ideas para su uso en el aula, las explicaciones de algunas cuestiones importantes que sustentan el aprendizaje electrónico (por ejemplo, los metadatos, derecho de autor, la web 2.0 y web 3.0) y experiencias de algunos profesores con habilidades básicas que crearon recursos de aprendizaje. Además, cuenta con un completo glosario de términos y abreviaturas relacionadas con el e-learning. Este manual anterior, puede ser imprimido actualmente, estando todavía disponible en cantidades limitadas en inglés, francés, holandés, italiano, portugués y español, pudiendo ser descargado en formato pdf en www.taccle.eu/content/view/15/43/ lang,en/ (además puede encontrar otras versiones en árabe, sueco y algunos otros idiomas.)

El lanzamiento del manual TACCLE original, fue el resultado de una serie de cursos de formación de profesores de toda Europa. Fueron las opiniones suscitadas en estos cursos las que sembraron las primeras semillas hasta la elaboración de varios libros en diferentes ámbitos educativos. En particular, debido a que los cursos (y los manuales originales) fueron dirigidos a los profesores en general, los ejemplos eran demasiado genéricos y los profesores de las diferentes asignaturas tenían dificultades para su aplicación. A pesar de lo anterior, aunque este manual fue creado para el área de Humanidades, si usted es profesor de otro ámbito y siente curiosidad, ni dude en echar un vistazo ¡adelante!

#### **La página web Taccle2** http://taccle2.eu

La página web Taccle2 es un recurso en línea para profesores repleta de ideas y experiencias de e-learning en el aula. Hay una pestaña concreta para las actividades de humanidades (geografía, historia, lengua y literatura), pero también puede navegar en el campo de las ciencias (matemáticas, tecnología…), artes plásticas (teatro, danza…), etc. También puede buscar en las etiquetas (si lo desea) diferentes herramientas (audacity, animoto, prezi,…) o plataformas que le sirvan de inspiración para hacer un uso en el aula. Además, contiene lecciones completas para los maestros que están comenzando a experimentar con el e-learning, junto con lecciones más complejas e ideas más amplias para aquellos que se sientan más seguros. ¡Esperamos poder ver algunas de sus contribuciones! O al menos, por favor, envíenos algunos ejemplos de la experiencia vivida en su clase, pudiendo ser fuente de inspiración para otros y nosotros las incluiremos en la web.

#### **Por lo tanto, ¿qué es lo que no está incluido en este manual?**

Si hubiésemos incluido todo lo que queríamos, nos habríamos visto obligados a publicar ediciones multitudinarias y la biblioteca de la escuela sufriría un aumento considerable. Así que, si su software favorito no aparece aquí, le animamos a seguir explorando por la web en busca de inspiración.

Por otro lado, hemos de decir que no hemos podido cubir herramientas de e-learning dedicadas a apoyar a los alumnos con necesidades educativas específicas. Cada actividad está escrita asumiendo que está enseñando sobre una amplia gama de habilidades entre su alumnado y por tanto éstas son lo suficientemente adaptables a las diferencias entre estos. Hemos tratado de mostrar cómo estas actividades se pueden diferenciar, proporcionando retos adicionales y niveles de dificultad diferentes. Apoyar a los alumnos con necesidades educativas especiales requiere de un dominio muy especializado y que –desde nuestras capacidades- habría sido bastante complicado, por tanto hemos planteado las actividades para ser aplicadas a diferentes niveles pero sin entrar muy de lleno en áreas en las que no somos especialistas.

También le animamos a que eche un vistazo a los otros manuales de esta serie (mencionados anteriormente), aunque el manual de primaria contiene actividades para estudiantes más jóvenes, con algunos ajustes, las actividades de cualquiera de los manuales podrían ser apropiados para sus estudiantes.

El objetivo de este libro es ayudar al profesor a dar los primeros pasos en el uso de la tecnología como una parte rutinaria de su práctica en el aula. No es otra nueva iniciativa que tiene que tener en cuenta y no es un trabajo extra o un tema adicional que tiene que exprimir ocupando su tiempo, ya lleno de excesivo trabajo. Se podría decir incluso, que el uso de tecnologías electrónicas, puede ayudarle a ahorrar tiempo y energía, que sin duda alguna, puede ser una manera de "mantenerse cuerdo" con una clase que no responde a viejos métodos y recursos de enseñanzaaprendizaje. Los viajes virtuales por el campo en Google Earth son infinitamente preferibles, a introducirse en el barro y la lluvia en mitad del mes de enero; y aunque hacer eso es una gran experiencia para los alumnos, puede que le resulte más beneficioso y asequible hacerlo "virtualmente" las veces que sean necesarias.

Debemos mencionar que las actividades incluidas en este manual incluyen, tanto tareas de colaboración como tareas individuales dirigidas a los alumnos. Somos conscientes de que en muchos países hay un cambio enorme para ofrecer a los alumnos un sin fin de oportunidades para trabajar en colaboración y entendemos plenamente el razonamiento para esto. Sin embargo, también creemos que los alumnos deben ser capaces de trabajar de forma independiente y a medida que maduran, deben ser capaces de hacerlo con menos apoyo de los maestros y mayor grado de autonomía. El mundo laboral, valora con creces el trabajo en equipo y en colaboración, pero no en detrimento de la capacidad de autonomía, iniciativa personal y el pensamiento crítico e individual, por eso hemos incluido ambos tipos de actividades.

No pretendemos que el e -learning sea la respuesta a todos los problemas de la enseñanza y no debe convertirse en la solución por defecto para cada ocasión. Es divertido, es estimulante, dispara la imaginación de los estudiantes; y una vez que gane en confianza, se preguntará cómo ha podido enseñar antes sin él.

# Sección **1**

#### 1. COMUNICACIÓN EFICIENTE

Desarrollar la capacidad de comunicarse de manera eficiente en diversos contextos es importante y necesario. Además de ser una habilidad clave en el desarrollo de las humanidades, es también de gran importancia como habilidad vital básica. Muchas empresas valoran la comunicación efectiva como una de las habilidades más deseadas en un empleado. Entonces, ¿cuándo una comunicación es efectiva? La comunicación puede ser considerada efectiva cuando el receptor del mensaje entiende su significado y su respuesta está acorde y tiene significatividad para el emisor del mensaje. Esto puede parecer una definición excesivamente simplificada, pero por ello, no menos adecuada. La comunicación ineficaz puede distinguirse por el hecho de que causa confusión, frustración y -con mucha frecuencia- disputas. Por lo tanto, ¿esto nos supone desarrollar en los estudiantes la capacidad de argumentar con el fin de mejorar sus habilidades de comunicación? Efectivamente, sí. Pero incluso enseñar a los estudiantes a discutir de manera eficiente, es una habilidad que el e-learning puede ayudar a desarrollar.

Habiendo dicho esto, no se nos ocurriría decirles a los maestros cómo enseñar habilidades de comunicación eficientes. Uno de los objetivos de este manual es mostrar a los profesores cómo pueden utilizar el e-learning para mejorar las buenas prácticas que ya existen. La comunicación en línea tiene una dimensión añadida, cualquier cosa publicada en Internet queda ahí para siempre, así que enseñar a los aprendices o estudiantes cómo comunicarse de forma adecuada es fundamental para una comunicación eficaz. Argumentos, malentendidos, y un uso inadecuado de la lengua en un debate en el aula, son generalmente más fáciles de resolver que si llegara a ocurrir, por ejemplo, en una red social. La comunicación en línea tiene el peligro añadido de no tener el tono de voz o la expresión facial que favorece su interpretación, pudiendo un comentario benigno, ser fácilmente malinterpretado, ofender y generar conflictos innecesarios.

Por tanto, tenemos que enseñar a los estudiantes que la comunicación efectiva puede ser adecuada en todos los contextos. El primer ejemplo de actividad hace evidente una situación con muchos peligros potenciales de la radio en vivo. La segunda, estimula a los estudiantes a ser sensibles a los sentimientos de los demás.

#### COMUNICACIÓN EFICIENTE

### **Hablemos** de...

#### **Descripción**

En esta actividad, los estudiantes desarrollan sus habilidades de comunicación cuando organizan un programa de radio y/o aparecen como invitados/expertos en el mismo. Esto es –generalmenteútil para el desarrollo de habilidades relacionadas con la improvisación y el mantenimiento de un nivel adecuado de comunicación sin estar bajo presión. Es una buena oportunidad para evaluar los conocimientos de una materia y la comprensión del contexto.

*En primer lugar pedimos a los alumnos que envíen preguntas de la entrevista a la dirección de correo del centro o alguna dirección que establezcamos, utilizando www.vocaroo.com*

#### **La actividad**

Empieza mostrando un ejemplo sobre un programa de radio a los estudiantes. Puede utilizar por ejemplo http://www.ivoox.com/podcast-ser-historia\_sq\_f13652\_1.html esto mostrará a sus estudiantes las posibilidades y les proyectará una idea de la actividad. Después de esto, usted puede discutir con los estudiantes qué es un podcast... es posible que se sorprenda al saber que algunos de ellos no tienen mucha idea al respecto o que otras tantos tienen muy claro lo que es.

Es recomendable desarrollar la actividad en torno a un tema, pudiendo ser dividido en diferentes partes con títulos o subtemas, por ejemplo; la revolución industrial: carbón, trenes, canales, etc o el calentamiento global: la deforestación, los bosques, la contaminación. Divida la clase en grupos en función de los temas que haya preparado y asigne un tema a cada grupo.

*Si los alumnos tienen dificultades para seleccionar los subtemas, pídales que busquen el tema o palabra principal en www.taggalaxy.de donde aparecerán ideas vinculadas en torno al mismo, ayudándoles a encontrar con más facilidad temas, noticias e información relacionada.*

Puede proponer a los estudiantes que busquen información por su cuenta o bien dedicar unas horas en clase a realizarlo, esto dependerá de la cantidad de tiempo que tenga preparado. Una vez recopilada la información, es el momento de preparar el guión del programa de radio para lo que herramientas como Storyboards y Templete pueden ser de gran ayuda, especialmente con los alumnos más pequeños o que tengan alguna dificultad. Hay que enfatizar en que el programa necesita una estructura definida, por ejemplo, comenzar con explicación sobre el tema a tratar (¿qué es el calentamiento global?) y terminar a modo de reflexión ( ¿qué pueden hacer los oyentes para ayudar?).

Después de elaborar el guión pasamos a grabar las entrevistas usando el micrófono del ordenador o un mp3 grabador. Deje que los estudiantes tomen su tiempo y anímeles especialmente cuando cometan errores; piense que probablemente estarán algo nerviosos.

#### **A C TIVIT Y 1**

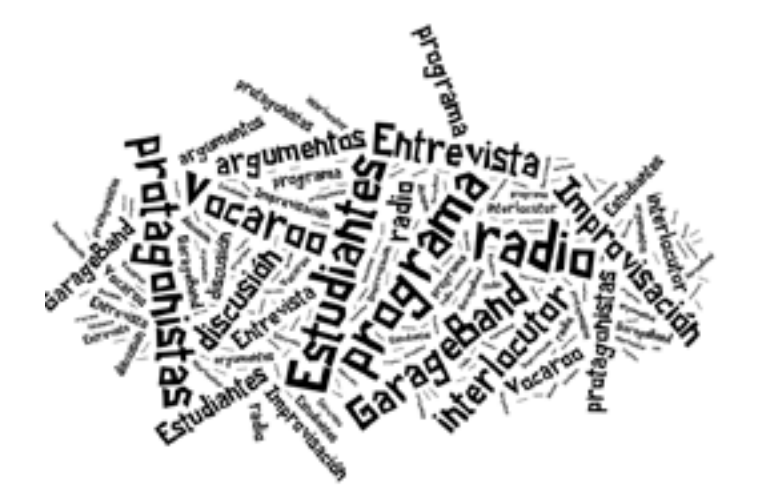

*Vamos a crear una canción simple usando Garage Band (para Mac) o www.audacity. com. Si finalmente usa Garage Band, haga clic en el botón que indica 'Omega' y encontrará un montón de cuerdas pregrabadas, golpes y muestras. Los estudiantes también pueden grabar su propia voz para acompañar. Hay un montón de tutoriales en YouTube, y en apenas una hora podemos obtener una canción decente. Lo mismo ocurre con otros programas que podemos usar como Audacity. Introducir a los estudiantes en Audacity no es mala idea, ya que es una de las aplicaciones de edición de audio más fáciles de las que hay disponibles, además de que hay un montón de tutoriales (en varios idiomas) en YouTube. Desde nuestra experiencia consideramos que los estudiantes no se perderán demasiado durante su uso.* 

Una vez que tenemos el audio, exportamos el archivo como un archivo mp3 y lo escuchamos en clase. ¡Se sorprenderá de lo mucho que se asemeja a un programa de radio real! Es importante dar a los estudiantes una retroalimentación durante el programa y, en su caso, dejar que los participantes también hagan retroalimentación. A pesar de que los estudiantes pueden llegar a ser muy críticos, rara vez son groseros con el resto de compañeros.

*Otra opción, es crear una encuesta en línea para recoger comentarios sobre el contenido de las grabaciones con www.surveymonkey.com*

#### **Consejos y sugerencias**

- ¡Necesitará tiempo! Esta actividad no se puede hacer en una sesión.
- Necesitará del apoyo (si existe en su centro) del departamento de TIC, no sólo para solucionar problemas técnicos puntuales, sino porque puede que necesite diferentes herramientas que éstos le podrán proporcionar.
- Necesita dispositivo (s) de grabación (micrófono, mp3- grabador, etc)
- Otros recursos gratuitos para sonidos y música: www.freesound.org http://ccmixter.org www.jamendo.com
- Una herramienta de edición de audio, por ejemplo, www.audacity.sourceforge.net

#### **Valor añadido**

Un poco de presión puede hacer maravillas en el desarrollo de habilidades de comunicación. Los estudiantes más silenciosos -a menudo- se desenvuelven mejor en tareas individuales o en pequeños grupos, que en discusiones donde participa todo el grupo-clase. En términos generales, el nivel de lenguaje y habilidades de comunicación de todos los estudiantes tiende a mejorar cuando saben que están siendo grabados y que los demás van a escucharles.

#### **También es bueno para...**

Lenguaje y alfabetización.

#### COMUNICACIÓN FEICIENTE

## Conoce a tu **Avatar**

#### **Descripción**

En esta actividad, los alumnos van a desarrollar sus habilidades de comunicación mediante la exposición de sí mismos a los demás y mediante un juego de intercambio de roles con sus compañeros, interpretación de figuras históricas o personas famosas. También pueden ir describiendo verbalmente su idea del avatar de otro compañero, mientras su pareja lo crea. Posteriormente, se compararan los resultados.

*Pida a los alumnos que usen www.faceyourmanga.com para crear un avatar imaginario.*

#### **La actividad**

De a los alumnos un tiempo para experimentar con www.faceyourmanga.com y pregúnteles sobre los potenciales de la herramienta (la gran variedad de opciones para elegir) y sus inconvenientes (que no permite agregar una grabación de voz para el avatar, por ejemplo).

Organice al grupo de estudiantes en parejas y proporcione a cada alumno un dispositivo en línea (ordenador, Tablet…). En parejas pida a los alumnos que creen un avatar de su pareja. Si aún no disponen de cuenta en www.faceyourmanga.com deberán darse de alta e ingresar. Como alternativa, puede crear una cuenta común de la clase para que todos puedan usar su avatar.

Sentado uno frente a otro, deben tratar de hacer un avatar de su pareja. Los alumnos deben reconocerse en su avatar. Cuando hayan terminado, deberán mostrar sus creaciones a los demás y modificar o mejorar el avatar de acuerdo a los deseos de su pareja. Finalmente enviarán el avatar por correo electrónico a su compañero..

*A continuación, pueden comenzar a preparar una presentación del avatar de su pareja. La presentación puede hacerse en primera o tercera persona. También puede hacerse por escrito y presentarla en su idioma o en un segundo idioma.*

*Es el momento de convertir nuestro avatar en un avatar parlante. Pida a los estudiantes que se inscriban individualmente en www.fotobabble.com o creé una cuenta para uso de todos.* 

Una vez registrados, crean un nuevo Fotobabble para subir el avatar creado a partir de www.faceyourmanga.com. Pídales grabar su presentación haciendo clic en el botón de grabación.

#### **A C TIVIT Y 2**

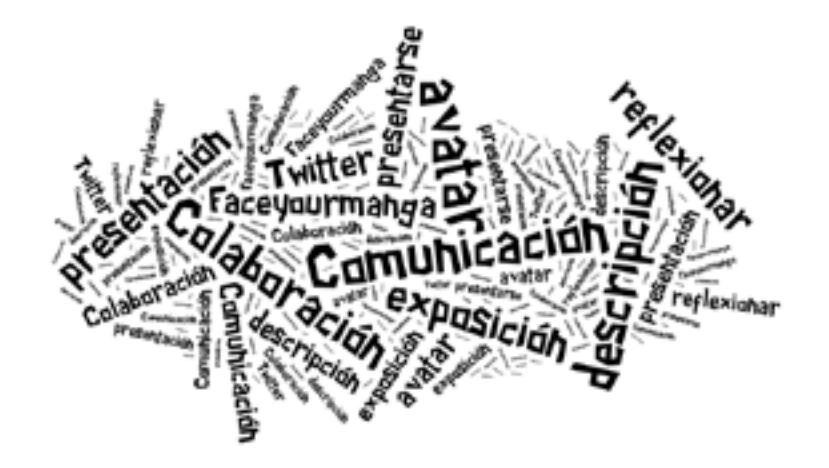

La presentación se puede grabar tantas veces como lo deseen, pero hemos descubierto que lo mejor es establecer un límite de intentos o algunos estudiantes nunca estarán satisfechos con el resultado. Por último, los alumnos comparten su creación enviando el enlace (haciendo clic en el botón que aparece en el lado derecho de la pantalla que dice: "Compartir esta Fotobabble"). El enlace se puede compartir por correo electrónico, Twitter o Facebook, entre otros.

*Permítales tener un poco de diversión dejándole utilizar su propio avatar para crear una animación hablante con www.blabberize.com*

#### **Consejos y sugerencias**

• Necesitará: Un PC / dispositivo por cada par de alumnos, conexión a Internet, micrófono y altavoces (incluido en la mayoría de los ordenadores portátiles y tablets), auriculares (opcional).

#### **Valor añadido**

Trabajar de manera creativa ayuda a desarrollar un lenguaje creativo, que es especialmente útil para el aprendizaje de un segundo idioma. Muy a menudo, las discusiones y dudas que surgirán mientras trabajan en su avatar, aumentarán importantes aspectos de enseñanza futura ya que con la presentación del avatar de sus compañeros, desarrollarán su comprensión y fluidez de los tiempos verbales, vocabulario y pronombres. Se debe animar a los alumnos a variar su vocabulario por ejemplo, el pelo no es sólo 'marrón', sino que puede ser "castaño", "ceniza"… o los ojos pueden ser "azules celeste" y en forma de almendra, etc.

#### **También es bueno para...**

Historia (crear avatares de personajes históricos), la ciencia (la creación de un Fotobabble de elementos y compuestos) y geografía (creando Fotobabbles de los minerales ).

## Sección **1**

#### 2. EXPLORACIÓN Y EXPLICACIÓN DE ENTORNOS

En esta propuesta, la palabra "entornos" puede significar cualquier lugar o situación en el que se produce un evento. En geografía esto se entiende fácilmente como un lugar p.ej. vertiente atlántica, Cabo Finisterre, sector agrario, etc. En la historia, hablamos de entorno, por ejemplo en la Guerra Civil Española, podría incluirse la ubicación de la Batalla del Ebro, el ambiente tenso que se vivía en España en ese momento, etc.

Para poder explicar los entornos se requiere la exploración de los mismos, pero no siempre es posible visitar o experimentar éstos de primera mano. Comprender los entornos en humanidades, implica conocer el medio ambiente; viajar al pasado para conocer el presente e incluso aproximarnos al futuro.

Por otra parte encontramos que muchos estudiantes tienen dificultades para distinguir entre las normas de comunicación formal e informal, como por ejemplo alumnos que contestan a un examen empleando un lenguaje demasiado coloquial. El principal problema es el uso de estas cuestiones en un contexto inadecuado, por lo que en la primera actividad de este mismo apartado, los alumnos empiezan a comprender que los ambientes tienen muchas formas diferentes y que en cada uno podemos expresarnos de una forma. La segunda lección consiste en el uso de Twitter para explorar el entorno local. Esto ayudará a los alumnos a entender que la comunicación informal puede -en un contexto correcto- ser adecuada en tono y contenido.

### El misterio de la **Historia**

#### **Descripción**

En esta actividad los alumnos tienen el reto de descubrir la identidad de una persona misteriosa, lugar, evento, ciudad u objeto mediante la investigación de los indicios presentados en una imagen interactiva que crearán ellos mismos con Thinglink. Thinglink es una herramienta de publicación de imágenes, en la que se pude añadir fácilmente etiquetas haciendo clic en diferentes puntos de la imagen y además podemos abrir un enlace que nos llevará a una nueva información sobre dicha imagen. Esta aplicación está pensada para ser utilizada en una tableta o dispositivo móvil.

*Thinglink le permite importar imágenes desde la galería de su dispositivo y/o tomar nuevas imágenes para convertirlas en imágenes interactivas.* 

#### **La actividad**

La interfaz del proyecto requiere poco entrenamiento y es muy fácil de usar. El servicio está en la nube, no teniendo la necesidad de descargarlo e instalar el software. Al estar en la nube permite a los usuarios acceder al servicio a través de múltiples dispositivos que utilizan varios sistemas operativos. Los productos se almacenan en Thinglink para que los usuarios no necesiten –necesariamenteun sitio web para publicar sus imágenes creadas, además de que hay varias posibilidades que les permiten compartir su trabajo en redes sociales.

Previamente se deberá crear una cuenta. Para esta actividad, puede optar por preparar 3-5 imágenes interactivas Thinglink. Las imágenes deberán proporcionar suficiente estimulación visual y auditiva, orientada específicamente hacia la provisión de las pistas, por ejemplo, si se pide a los estudiantes el descubrir la identidad de una persona misteriosa, puede producir un corto de sonido usando SoundCloud.com (www.soundcloud.com.).

*Demuestre a los alumnos los pasos básicos para subir una imagen y acuerde los criterios sobre los medios que va a producir, es decir, la duración del vídeo, idioma, la idoneidad, etc…Además de tener en cuenta que puede ser necesario que tenga que explicar a los alumnos como hacer una grabación mediante www.soundcloud.com.*

*Muestre a los alumnos los conceptos básicos para la búsqueda de imágenes gratis, subir fotos, insertar texto en una imagen, cambiar el diseño y el fondo o cómo ser creativo con las fotos usando www.Canva.com.*

Una vez creada la cuenta y resueltas las cuestiones más técnicas, puede comenzar. Los estudiantes pueden usar fuentes de investigación en Internet u off-line (enciclopedias, libros de historia, etc.) en

#### **A C TIVIT Y 3**

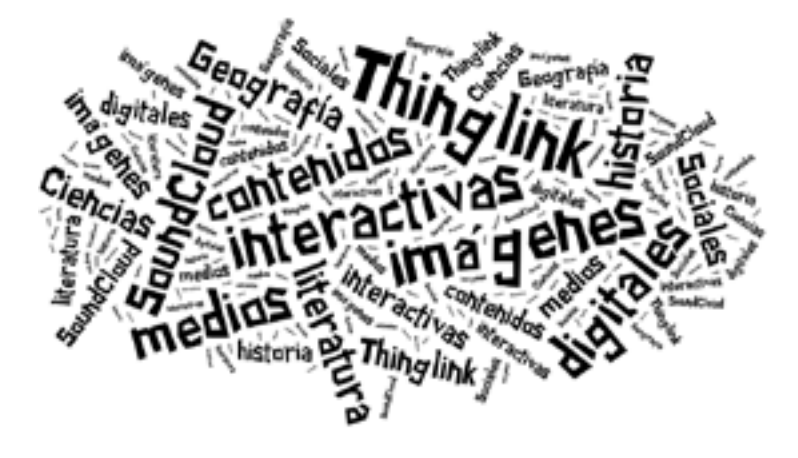

un intento de identificar la misteriosa persona, lugar, evento u objeto. Recomiende a los estudiantes que aporten sus ideas a la discusión, a través de la adición de enlaces o videos a la imagen. Recuerde a los estudiantes que deben responder de manera constructiva a las contribuciones de los demás.

*Tanto www.Stipple.com como www.ImageSpike.com son similares a Thinglink. Ambas aplicaciones permiten subir una imagen y etiquetar con alfileres. Un alfiler puede incluir videos, enlaces, textos, archivos de audio e imágenes. También le da la opción de realizar un seguimiento de cuándo y dónde las imágenes son vistas y compartidas por otros.*

Hemos establecido que esta actividad puede tener una duración de entre una y dos horas, porque los estudiantes necesitan tiempo para revisar las pistas, determinar una estrategia de investigación, realizar la investigación y presentar su solución en Thinglink. El tiempo puede variar dependiendo de las habilidades de la lectura y de la capacidad de resolución de problemas en los estudiantes.

#### **Consejos y sugerencias**

- iPad / iPhone/tablet ( un dispositivo por alumno )
- Conexión a Internet
- Acceso SoundCloud con micrófono o dispositivo de grabación. SoundCloud está disponible como una aplicación para dispositivos Android y iOS. Un archivo se puede grabar en el dispositivo cargado, y se envía como un enlace para ser añadido a la imagen Thinglink.
- Le sugerimos que tenga una cuenta Thinglink y SoundCloud para el seguimiento del trabajo y el progreso de los estudiantes. También es posible que los estudiantes deseen (siempre que tengan la edad y la política de la escuela lo permita) crear sus propias cuentas para cada sitio y entre los estudiantes compartir su trabajo.

#### **Valor añadido**

Pueden utilizar ThingLinks como módulos de aprendizaje interactivos para atraer e inspirar a los estudiantes, proporcionando experiencias de aprendizaje divertidas y creativas. ThingLinks es tan flexible y adaptable que puede enfocarse para alcanzar objetivos de enseñanza muy particulares.

#### **También es bueno para...**

- Historia del medio ambiente (parque nacional, los recursos nacionales)
- Gobierno y Política (incluyendo presidentes, estados y territorios)
- Inventos y Tecnología (incluidos los inventores y la exploración del espacio)
- Historia social y cultural (ciudades, la migración)
- Diversos aspectos sobre la Mujer (literatura, derechos de la mujer)

#### EXPLORACIÓN Y EXPLICACIÓN DE ENTORNOS

### Geo **viaje**

#### **Descripción**

A diario, aparecen nuevas ideas para el uso de Twitter en el aula. Independientemente de la actividad, se recomienda que tenga una cuenta de Twitter específica para la escuela (si no quiere unirla a la de su uso más personal). En esta actividad, usamos Twitter y Google Earth con el fin de desafiar a los estudiantes a conocer mejor su localidad.

*Descubra más sobre los lugares de interés histórico en www.historypin.com. Anime a los participantes a contribuir con sus propias fotografías al mapa local.*

#### **La actividad**

Pida a los alumnos una lista de los sitios históricos de su localidad. Pídales que lean sus listas a la clase, dando tiempo a otros grupos para añadir aquellos que no aparecen en sus propias listas. Si es necesario, deles un tutorial de Google Earth.

*Encuentra tutoriales para principiantes en www.google.com/earth/learn/beginner.html*

Con su lista en la mano, pídales que utilicen Google Earth para encontrar las coordenadas de cada uno de los sitios históricos locales. Recuérdeles que deberán ser exactos debido a que los usarán para dirigir a otros.

A continuación, publique por Twitter algunas de las coordenadas e indique a los alumnos que pueden poner las respuestas sobre la ubicación. Hemos observado que avisar por la red a los alumnos, ayuda a advertir de una nueva tarea, mientras que haberlo hecho de otra manera podría suponer esperar días para obtener respuesta. Esta actividad se puede hacer junto con otra clase formando parejas con miembros de distintas aulas, para que unos se encarguen de Twitear coordenadas y otros de encontrarlas.

> *Uso de Google Earth para buscar imágenes históricas de su localidad www.google.com/earth/learn/beginner.html#tab=historical-imagery*

#### **A C TIVIT Y 4**

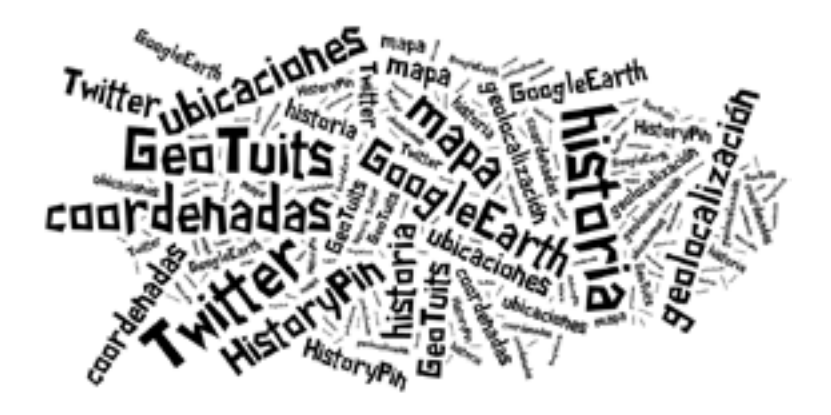

Por último, pedimos a los alumnos que busquen fotos de los sitios en www.historypin.com. ¿Cuáles han sido indicadas? ¿Hay alguna que no esté incluida? Debata con los alumnos sobre qué fotos podrán tomar ellos mismos o bien qué fotos podrían buscar en red (siempre con Licencia de uso). Esta es una excelente oportunidad para discutir la importancia de respetar la propiedad de otras personas en línea y los peligros de usar el material que es propiedad de otros sin su permiso.

*Utilice http://search.creativecommons.org para encontrar imágenes libres de copyright.*

#### **Consejos y sugerencias**

- Cuenta de Twitter (configurado y revisado por la escuela)
- Acceso a Internet

#### **Valor añadido**

De esta manera, los estudiantes pueden explorar su localidad de forma rápida y eficiente. No es un reemplazo para las excursiones o visitas, pero es una manera en la que pueden "visitar" múltiples lugares tantas veces como quieran de forma rápida y económica.

#### **También es bueno para...**

Geografía (localizar características físicas y artificiales), Ciencia (explorar el sol, la luna y marte www.google.com/earth/learn/beginner.html#tab=exploring-mars-moon-and-sky

## Sección **1**

#### 3. HA B I LIDADES DE INVESTIGACIÓN

Nuestra experiencia personal nos dice que no sólo las diferentes habilidades de investigación se prestan a diferentes tareas, sino también que diferentes personas utilizan diferentes formas de organizar y llevar a cabo la investigación, incluso mientras trabajaban exactamente en la misma tarea.

Así que la clave para el desarrollo de habilidades de investigación es dar un cierto grado de autonomía y flexibilidad. Como docentes, lo mejor que podemos hacer es proporcionar oportunidades para que los alumnos desarrollen sus habilidades de investigación y algunas ideas sobre cómo podrían idear sus procesos de trabajo. También deberíamos sugerir métodos de investigación (siendo flexibles) y propiciar los métodos de investigación preferidos por los alumnos en diferentes contextos.

A este respecto pretendemos sugerir herramientas, aplicaciones y el contexto para que usted pueda ayudar a sus alumnos a desarrollar habilidades de investigación eficientes y exitosas.

En estos ejemplos de actividades, naturalmente enfocamos las herramientas y el software (o "el cómo"), permitiéndole entender el cuándo, por qué, quién y dónde pueden ser usadas por usted y sus estudiantes. Naturalmente, aunque le ofrezcamos los mejores consejos, puede que alguna cosa no salga bien del todo, pero es algo que puede ocurrir a menudo.

#### Habilidades de I nves t iga c ión

### **Animando** el pasado

#### **Descripción**

Stop-motion es una técnica sencilla y divertida de animación. Para crear una película única y artística, los estudiantes tienen que usar sus habilidades tecnológicas, habilidades en historia, creatividad e imaginación, en partes iguales. Hay muchas maneras de fotografiar, editar y finalizar un stop-motion corto, pero vamos a centrarnos en el más simple. ¡No se desanime por el número de pasos! Hemos establecido unas pautas de tal manera que pueda incluso dar una copia de las mismas a los alumnos como guía. Hemos encontrado esta actividad útil en la enseñanza de fuentes históricas, en la que debemos usar diferentes grupos de fuentes y medios para contrarrestar y establecer claramente las posibles contradicciones entre las fuentes históricas.

*Muestre a los alumnos ejemplos de películas de stop motion sorprendentes, por ejemplo, www.smashingmagazine.com/2008/12/31/50-incredible-stop-motion-videos/*

#### **La actividad**

En esta actividad, los alumnos tratarán de animar en un vídeo a un personaje histórico. Pídales que creen una lista de personajes históricos o proporcióneles una lista de estos (ver http://en.wikipedia. org/wiki/The\_100: A Ranking of the Most Influential Persons in History)

Mientras los alumnos comienzan a pensar en el tema, les puede empezar a indicar que deben disparar alrededor de 10 fotos para cada segundo de película.

Van a necesitar una cámara digital y, ya que no va a imprimir estas fotos, se puede configurar la cámara para el ajuste de la imagen a un tamaño menor. Esto les permitirá guardar más imágenes en la tarjeta de memoria. Dependiendo de cuánto tiempo les gustaría que durase su película, puede que sea necesario copiar las fotos al ordenador y borrar la tarjeta de memoria varias veces antes de que hayan terminado.

Con el fin de convertir sus imágenes en un vídeo de animación, se necesita un software de edición de vídeo como iMovie de Apple o QuickTime Pro.

*Si desea crear un vídeo más rápido y fácil con menos fotografías, le recomendamos www.animoto.com es fácil de usar y produce resultados de aspecto profesional.*

#### **A C TIVIT Y 5**

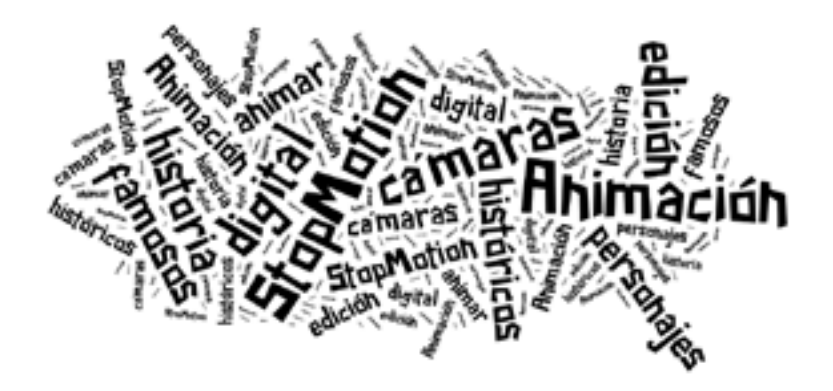

#### **PASO 1: CÓMO HACER SU ANIMACIÓN**

Digamos que quieren 'resucitar' a Felipe II. Uno de los alumnos será el encargado de representar al personaje. Tendrán que empezar por tomar una foto normal del compañero de clase que se va a transformar en el personaje. Recuerde, deben utilizar la cámara (imagen fija) y no el modo película. Después de que hayan tomado su primera fotografía, tienen que añadir una característica, prenda o accesorio (una barba, peluca o las mejillas rosadas) antes de tomar una nueva fotografía. A veces los estudiantes deciden tomar una serie de fotos provisionales de una ceja o bigote en movimiento, antes de detenerse en el personaje correspondiente. Ayude a los alumnos para continuar con la adición de características, ropa, maquillaje, etc (tome una foto después de cada adición) hasta que la transformación se complete. No se preocupe, serán necesarias muchas fotos.

*Usando www.comiclife.com puede crear con antelación un guion gráfico contribuyendo a ahorrarle mucho tiempo y problemas.*

#### **PASO 2: DESCARGAR SUS FOTOS**

Una vez que han capturado sus imágenes, van a necesitar usar el ordenador. Este proceso varía en función de la cámara y el ordenador. Consulte la guía de la cámara y el software de "Ayuda" si no está familiarizado con este proceso (o simplemente pida ayuda a sus alumnos, la mayoría de ellos saben cómo hacerlo). Vamos a dar la explicación con iPhoto y iMovie para Mac pero los pasos son muy similares con otros programas de edición de vídeo.

Importe los archivos de imagen a iPhoto desde la cámara, y ubíquelos en su propio álbum. Una vez que las fotos hayan sido importadas, deje iPhoto y iMovie abierto. Los alumnos deben crear un nuevo proyecto de iMovie, que pueden llamarlo como quieran.

A continuación, tienen que pulsar sobre el botón "Media " a la derecha por encima de la línea de tiempo y seleccionar "Fotos" en la parte superior derecha de la ventana (en las versiones anteriores de iPhoto, haga clic en el botón "Fotos" en lugar del botón "Media "). A continuación, pídales que seleccionen su álbum de stop-motion. Todas sus fotos deberán aparecer ahora en orden.

#### **PASO 3: LA ANIMACIÓN**

Para que su corto animado se muestre correctamente, deben decirle a iMovie cuánto tiempo quieren que cada foto aparezca, antes de mostrar la siguiente. Es como crear una presentación de diapositivas, excepto que en lugar de dar a cada imagen un par de segundos, le deben dar sólo una fracción de segundo. El momento que elijan para cada imagen, afectará al tiempo global y la duración de la película.

Utilizamos generalmente una duración de 3 fotogramas por foto. Dado que los vídeos creados en iMovie suelen funcionar a 30 fotogramas por segundo, un valor de 3 fotogramas por foto significa que van a ver 10 fotos por segundo. Utilizamos generalmente alrededor de 100 fotos, por 10 segundos de vídeo. Si quisiéramos hacer una animación exactamente de 30 segundos de duración, debemos disparar 300 fotos. Esto no es tan laborioso como parece y, una vez puesto el contenido, no hará falta mucho tiempo.

El tiempo en iMovie aparece en formato "0:00". El número anterior a los dos puntos es el número de segundos y el número posterior a los dos puntos es el número de fotogramas (modo 3 fotogramas por foto se parece a esto "0:03").

Explique a los alumnos que el próximo paso es muy importante. En iMovie, tendrán que seleccionar todas las fotografías en su álbum de stop-motion (la forma más rápida de hacerlo es hacer clic en la primera foto y luego, manteniendo pulsada la tecla de mayúsculas, desplácese hacia abajo y haga clic en el último foto). Luego necesitan hacer clic en " Mostrar ajustes de foto " y escriba " 0:03 " para la duración de la ventana flotante que aparece. Por último, es necesario que haga clic en el botón "Aplicar" y sus fotos se iniciarán en un proceso de absorción por la línea de tiempo de la parte inferior de la ventana. [Las versiones anteriores de iPhoto le permiten establecer la duración de la ventana de edición sin hacer clic en " Mostrar Ajustes de Foto"]

Una vez llena la línea del tiempo de iMovie, deben pulsar play, obteniendo su primera creación en stop-motion de un vídeo breve animado. Si desean bajar la velocidad, pueden hacerlo eligiendo utilizar más de 3 fotogramas por foto.

*También se puede añadir música arrastrando archivos MP3s a la línea del tiempo, o navegar por la biblioteca de iTunes desde iMovie. Utilice www.jamendo.com para descargas de música libre.*

Para compartir su video stop-motion, deben convertirlo en QuickTime. Los pasos de este proceso dependen de la versión de iMovie que están utilizando. En general, busque "Exportar" o las opciones de "Compartir ", y pruebe una de las opciones por defecto. En su sección de ayuda iMovie tendrá más detalles acerca de la exportación de QuickTime.

*Use www.Metta.io para crear la confección y publicación de los vídeos.* 

#### **Consejos y sugerencias**

- Es aconsejable una cámara para cada grupo.
- Fijar un plazo para cada etapa / paso para que todos terminen al mismo tiempo. No importa si algunos tienen una película de 30 segundos y otros de 60 segundos de duración.
- Si añaden música, asegúrese de que tiene licencia de utilización, sobre todo si quieren publicar su animación en la web.

#### **Valor añadido**

¿A quién no le gusta el popular Tim Burton? Pues Tim Burton utilizó stop-motion y marionetas para crear Pesadilla antes de Navidad. Los estudiantes pueden usar casi cualquier cosa animada en stop-motion, y gracias a las cámaras digitales y ordenadores, crear una animación jes súper fácil!

#### **También es bueno para...**

Los proyectos creativos, narración de cuentos, el arte, el teatro y las TIC.

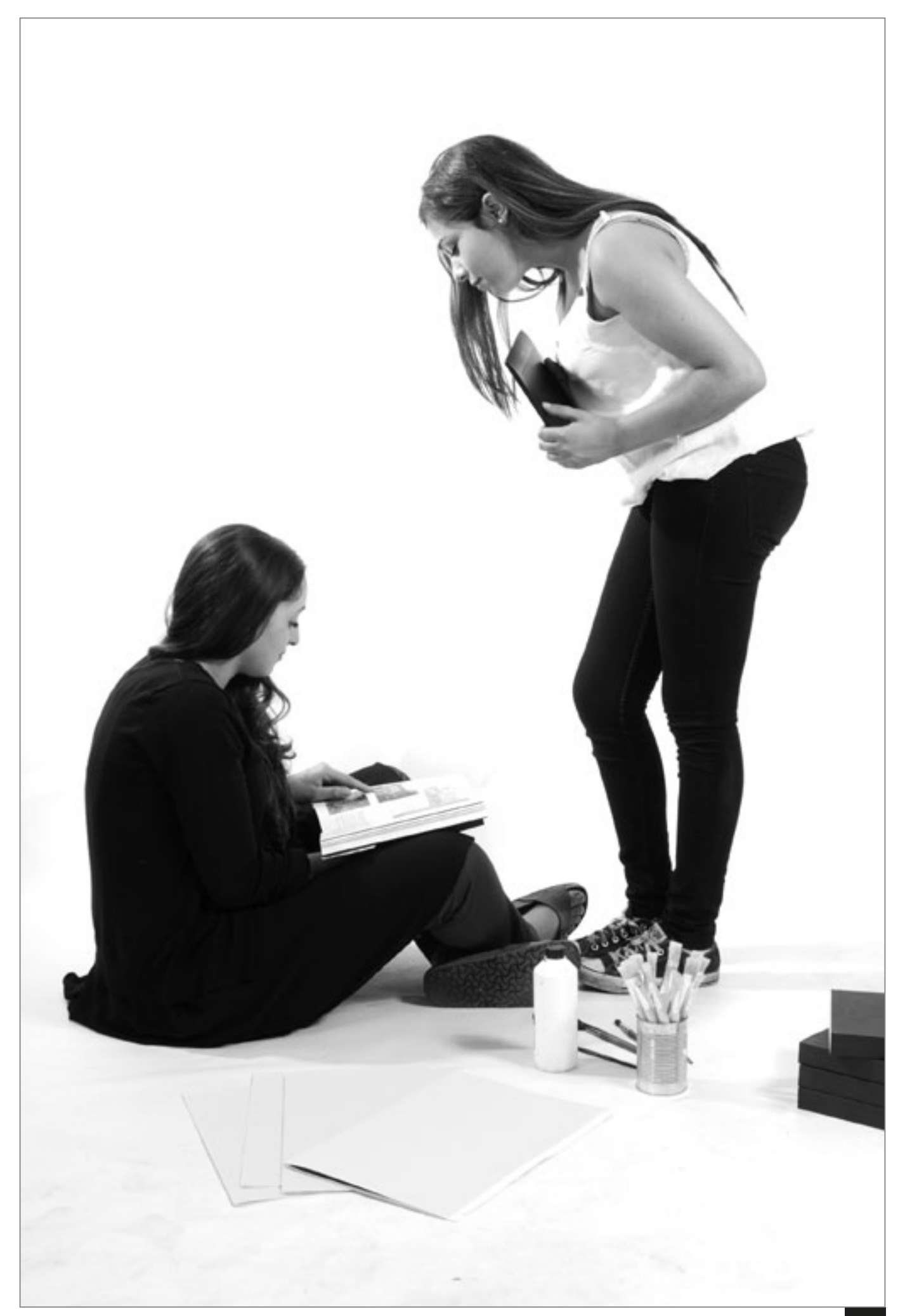

### **un mapa** de Derechos Humanos

#### **Descripción**

*Lleve a cabo esta actividad sin utilizar papel. Cree una carpeta en Google Drive www.drive.google.com con un archivo por cada grupo para almacenar toda la información, documentos, fotos y clips de vídeo que deseen y puedan ser utilizados en la realización de la actividad.* 

MyHistro es una herramienta online que nos permite crear líneas de tiempo basadas en mapas y que pueden incluir texto, imágenes y video. ¡Es gratis, sencillo y divertido de usar! Mediante la creación de líneas de tiempo, los estudiantes son capaces de organizar y explicar los acontecimientos de una forma dinámica y creativa. En esta actividad le proponemos a los estudiantes crear una línea del tiempo sobre la historia de los derechos humanos.

*Escriba la siguiente URL en su navegador http://dsl.richmond.edu/emancipation/, es ideal para que los estudiantes muestren diferentes maneras eficaces para representar datos y sean capaces por si mismos de entender las diferentes representaciones.* 

#### **La actividad**

Para empezar, muestre a sus estudiantes un ejemplo o dos de una historia en myHistro. Vaya a la sección de educación de www.myhistro.com y explore las distintas líneas de tiempo que hay allí. Escoja una que sea apropiada para sus estudiantes y muestre las diferentes partes que la forman (el mapa, las fechas, el texto, las imágenes, etc.)

Después de introducir el tema, que este caso es el de los Derechos Humanos, debe dividir a los alumnos en pequeños grupos. Dígales que tienen que seleccionar y recoger todos los recursos necesarios para su línea del tiempo. Cada grupo buscará en red los eventos importantes en la historia de los Derechos Humanos. De las cosas que encuentren, tienen que seleccionar los diez eventos que consideren más significativos. Recuerde a los estudiantes que tienen, no sólo que identificar lo que pasó, sino también dónde y cuándo ocurrió. En este punto, deberá discutir con ellos la fiabilidad de las fuentes históricas animándolos a que contrarresten la fiabilidad de los hechos en diferentes fuentes. Pídales que guarden todo lo que deseen utilizar en el Google Drive que ha creado previamente.

*Pida a los estudiantes que utilicen www.capzles.com para buscar líneas de tiempo multimedia e historias. También tiene una parte que permite usarla como red social.* 

*Si están recogiendo muchos datos, pídales explorar diferentes formas de visualizar datos usando ManyEyes o Gapminder (www.gapminder.org).*

Después de haber seleccionado la información, deben ahora buscar imágenes o vídeos que ilustren los acontecimientos. Ellos también pueden crear sus propias imágenes utilizando un software

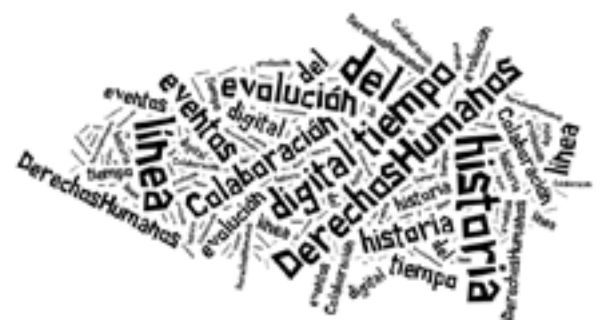

#### **A C TIVIT Y 6**

de dibujo. En el aula, se deben organizar los grupos de acuerdo a la cantidad de equipos que tiene disponibles. Es conveniente tener grupos reducidos (2-3 estudiantes), de modo que el trabajo sea práctico para todos los estudiantes. Si usted tiene un buen número de ordenadores, los alumnos de cada grupo se pueden dividir las tareas y trabajar en cada una de ellas (texto, imágenes, etc.) en diferentes equipos.

Cuando todos los grupos hayan terminado su trabajo de investigación, deben acceder a www.myhistro.com y comenzar su historia.

Una vez que hayan terminado la historia, cada grupo lo expone a la clase. La evaluación es realizada por el profesor y los compañeros de clase, debiendo recogerla en una página en Padlet para que puedan volver después y mejorar el trabajo realizado (www.padlet.com)

Al final de la actividad, pueden publicar y compartir su historia. Se puede subir a la web de la escuela, el blog de clase o compartirlo en cualquier plataforma de medios sociales. Esta herramienta se considera bastante segura y no requiere de mucha información para crear una cuenta. Sin embargo, aquí puede leer su política de privacidad en www.myhistro.com/privacy. Ya que estamos usando imágenes y videos, debemos alertar y debatir con los estudiantes sobre los derechos de autor, los derechos de autoría, etc. Puede encontrar más información sobre estos temas al final de este manual.

*Utilice también www.timeline.knightlab.com para crear líneas de tiempo interactivas que cuentan historias a partir de datos. El sitio está disponible en 40 idiomas diferentes y es compatible con Twitter, Flickr, Google Maps, YouTube, Vimeo, Parra, Dailymotion, Wikipedia y SoundCloud .*

#### **Consejos y sugerencias**

- Acceso a Internet
- Cuenta en www.myhistro.com. Se puede crear una para toda la clase o usar una cuenta que la escuela tenga creada.

#### **Valor añadido**

Mediante la elaboración de un mapa y línea de tiempo sobre la historia de los derechos humanos, los estudiantes adquieren una perspectiva global sobre este aspecto de la historia. Al elegir las imágenes, vídeos y texto sobre un tópico, los estudiantes tienen la oportunidad de expresar lo que saben sobre el tema y lo que ellos consideran que son los puntos clave o fundamentales de la historia. La facilidad de compartir el trabajo es también una gran ventaja, ya que se está trabajando completamente en línea (lo que aporta beneficios a la naturaleza ).

#### **También es bueno para...**

Este software también puede ser utilizado en algunos dispositivos móviles y se puede utilizar para crear líneas de tiempo sobre otros asuntos o temas, incluso como tarea o técnica de estudio.

Pueden ser organizadas actividades similares para crear un evento específico en la historia, una persona famosa e incluso para un país o ciudad. Los estudiantes pueden incluso hacer una línea de tiempo de su propia vida. Se puede proponer a los estudiantes elaborar su propio árbol genealógico, aunque hay que tener cuidado a este respecto por si tenemos alumnos con algún problema familiar.

### Sección **1**

#### 4. COMPRENSIÓN DE TEXTOS

De las cuatro habilidades presentadas en este manual, la comprensión de los textos es la más genérica en el área humanidades y –probablemente- en todas las materias académicas. Sin embargo, antes de entender un texto, los alumnos deben ser capaces de acceder a el. Este manual no se ocupa de enseñar a los alumnos a leer, sólo pretende dar a los estudiantes la oportunidad de mejorar su comprensión y el uso de diversos tipos de textos: ya sean de ficción, poesía, historias reales o guiones de juegos, incluyendo tanto fuentes en línea como en papel. Como se trata de un proyecto europeo, realmente proponemos trabajar la lectura y la comunicación, tanto en la primera como en las segundas lenguas.

Nos hemos concentrado en hacer un proceso divertido e interesante; el "producto" resultante, es decir, el nivel de trabajo los alumnos, será el reflejo de su capacidad individual y de su edad. Lo propuesto, se hace desde la esperanza de que hay suficiente margen en cada actividad, para los alumnos de todas las edades y habilidades, con el propósito de desarrollar su propia comprensión en diferentes textos y para producir un trabajo con gran nivel en el uso de aplicaciones de e-learning.

Creemos que es muy importante destacar que la comprensión de un texto y ser capaz de demostrar que un texto se ha entendido, son dos habilidades diferentes. Sabemos que los profesores están muy familiarizados con este hecho, por lo que hemos utilizado diferentes aplicaciones en línea que son particularmente buenas para desarrollar y evaluar, ambas.

#### Comprensión de Tex t o s

## Vacaciones **Online**

#### **Descripción**

En esta actividad los estudiantes utilizan fuentes de información on-line para planificar unas vacaciones en familia. Un componente clave de la actividad es cómo los alumnos usan y desarrollan habilidades de lenguaje en un contexto práctico en una segunda lengua. Durante el proceso, deben recoger las palabras y frases encontradas por casualidad y anotarlas. Nos encanta esta actividad, ya que desarrolla su comprensión de textos digitales de forma divertida y útil. Hemos probado esta actividad con estudiantes alemanes de edades entre los 12 y 16 años y que estaban aprendiendo Inglés como lengua extranjera.

 *Utilice www.tagxedo.com o www.wordle.com para crear nubes de vocabulario en cualquier idioma.*

#### **La actividad**

Proporcione a los estudiantes información básica, por ejemplo, "está planeando viajar a Escocia durante las vacaciones de Semana Santa. A sus padres les gustaría que fuese porque es una buena manera de poder practicar el Inglés".

Después, los estudiantes usarán Internet para recoger información sobre el país y los lugares que van a visitar, por ejemplo, atracciones, eventos culturales, las ciudades, la población, la montaña, etc. En la experiencia que ya se ha llevado a cabo con este actividad facilitamos a los alumnos una hoja de trabajo que contenía indicaciones sobre la información que queríamos que utilizasen. Esto les ayudó a centrar su atención y nos aseguramos de que orientasen sus búsquedas en recabar la información pertinente. Distribuimos esta tarea en varias sesiones para que contarán con tiempo suficiente a la hora de realizarla.

*Pida a los estudiantes utilizar www.padlet.com para comunicarse entre sí y dejar todo preparado para las siguientes lecciones.*

 *Si tiene la posibilidad de contactar con alguien del país sobre el que se está investigando puede proponer a los estudiantes hacer una entrevista a través de Skype. Esto también funciona si su escuela está asociada con otra escuela en ese país por ejemplo, a través de Comenius.*

En el caso de la actividad que llevamos a cabo, nuestros estudiantes decidieron en qué región querían quedarse y explicaron por qué. Escogimos Escocia y usamos www.visitscotland.org. Cuando habían encontrado toda la información en Inglés y calculado el costo, tenían que escribir sus planes de vacaciones en su idioma (en este caso alemán) con el fin de informar a sus padres. Les pedimos que usaran diccionarios online para buscar palabras nuevas o que no les fuesen familiares.

#### **A C TIVIT Y 7**

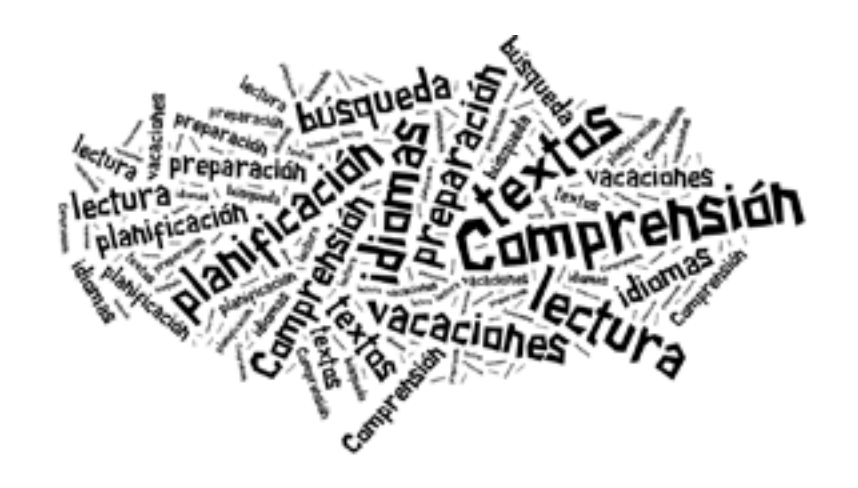

*www.omniglot.com es un buen espacio para encontrar un diccionario en cualquier idioma.*

Para finalizar se pueden incluir cuestiones relacionadas con la compresión auditiva. Hay un gran número de visitas virtuales en YouTube o incluso en páginas de turismo específicas del sitio sobre el que estemos preparando el viaje.

*Se puede crear un mapa de aprendizaje con www.edynco.com (que sirve para conectar explicaciones breves y recursos multimedia –pertinentes- en un formato visualmente atractivo).* 

#### **Consejos y sugerencias**

- ¡Adaptar esta actividad a las necesidades de aprendizaje de sus alumnos le ahorrará un montón de tiempo!
- Un ordenador por estudiante o para un grupo pequeño es suficiente.

#### **Valor añadido**

En la red los alumnos cuentan con la información y el material más actual. También hay características adicionales que no están disponibles en materiales de papel por ejemplo, vídeos, podcasts, juegos etc. Los alumnos tienen la oportunidad de utilizar gran cantidad de información y poder compararla con información existente en papel sobre viajes (folletos, guías..)

#### **También es bueno para...**

El motivo principal de esta actividad es el desarrollo de la alfabetización en un segundo idioma, pero hay otras posibilidades –obvias- para ser usadas en la enseñanza de la geografía, matemáticas y economía.

#### Comprensión de Tex t o s

### Adoro la **literatura**

#### **Descripción**

En esta actividad, los alumnos utilizan aplicaciones en línea creativas para mostrar su comprensión sobre un texto que previamente han leído. Hemos utilizado el software siguiente para ayudar a los alumnos a comprender una serie de textos de Shakespeare, Federico García Lorca, Miguel de Unamuno y muchos otros.

*Pida a los alumnos que recojan mediante una lluvia de ideas en www.wordle.com todas las palabras que les vienen a la mente cuando piensan en el texto sobre el que van a trabajar.* 

#### **La actividad**

Introduzca a los estudiantes en el uso de www.prezi.com (es gratis), solamente deben configurar una cuenta, bien creando una cuenta para la escuela o cada alumno que cree la suya propia. Explíqueles que van a crear una presentación de Prezi para proyectar su comprensión del texto.

Aquí les dejamos un ejemplo de la obra de Macbeth http://virtuallearning.ca/index.php/work/ culminating-assignment-for-macbeth/. Explíqueles que antes de comenzar, tendrán que planificar y recopilar la información, vídeos, etc que quieran utilizar en su presentación. Una vez que los alumnos inician la sesión, se les ofrecerá un tutorial. Si no han utilizado Prezi antes pueden hacer clic en el botón de ayuda.

*Los estudiantes pueden crear sus propias historias y las historias inspiradas en los textos que han leído utilizando www.dvolver.com.*

Tenga en cuenta que necesitará varias lecciones para que puedan agregar contenido a su presentación. Pueden realizar su presentación y volver a editarla tantas veces como quieran hasta que el resultado les guste.

*A los estudiantes de menor edad, puede pedirles recrear una escena corta del libro sobre el que están trabajando utilizando www.storybird.com.*

Pida a sus alumnos que presenten su Prezi a la clase.

#### **A C TIVIT Y 8**

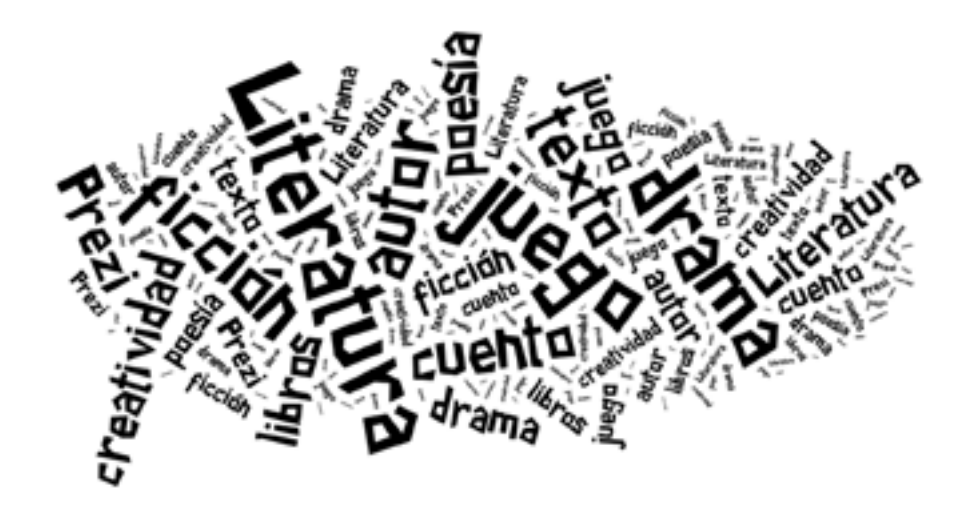

#### **Consejos y sugerencias**

Al menos que trabajen en parejas o en grupos, los alumnos necesitarán un ordenador para cada uno.

#### **Valor añadido**

Esta actividad será interesante para los alumnos que no son –excesivamente- aficionados a escribir ensayos. Asimismo, también estimula a los estudiantes a ser más creativos, lo que les permite "pensar más allá" y expresarse con mayor facilidad.

#### **También es bueno para...**

La geografía, la historia, la ciencia.... ¡Realmente para casi cualquier tema!

## Sección **2**

#### PUBLICACIONES SOBRE DERECHOS DE AUTOR, HARDWARE Y SEGURIDAD

Inevitablemente cuando se quiere poner en práctica lo anterior, algunas de las cuestiones principales que se puede plantear serán sobre el hardware a utilizar, la seguridad de Internet y sobre los derechos de autor. Estos aspectos son genéricos para todos en la profesión docente. Por eso, en nuestra página web hay una sección que se ocupa de estas cuestiones. Si dispone de un dispositivo móvil puede acceder a esa información de nuestra página web a través de los códigos que proporcionamos a continuación. Por favor, eche un vistazo a:

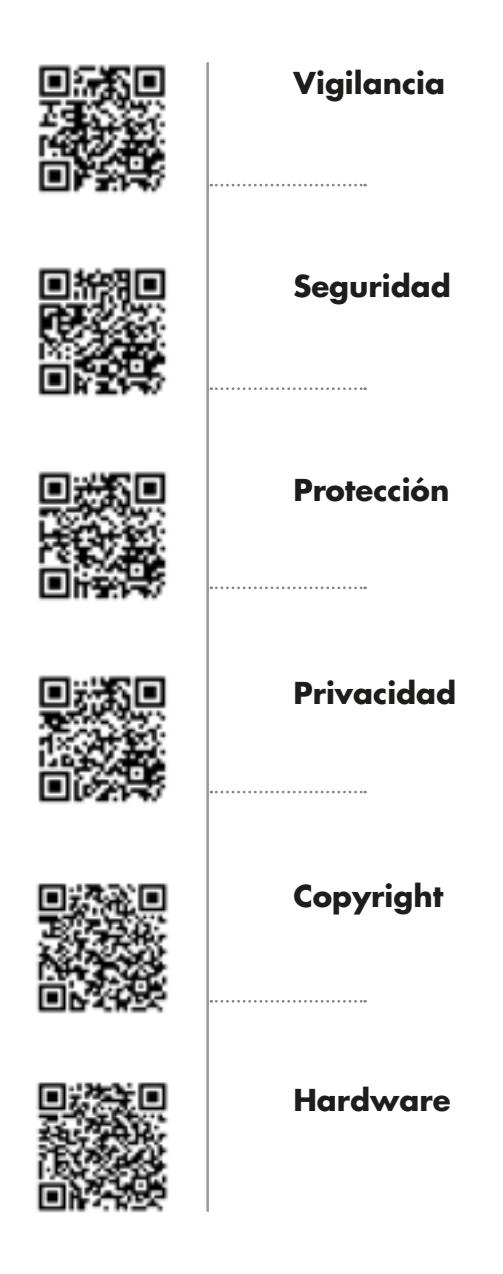

**36**

#### **Otros recursos**

¡No todos los recursos enumerados a continuación, han sido utilizados en este manual, no por ser de menor calidad o menos útiles, simplemente no teníamos espacio para recoger todos ellos! Explore la lista aportada a continuación por si le apetece utilizar alguno de los recursos , ¡casi todos son gratis!

- www.prezi.com Editor de presentaciones ¡fabuloso!
- http://man.mcu.es/exposiciones/visita\_virtual/ Explora el museo arqueológico nacional por etapas históricas, cultura y materiales hallados.
- https://www.museodelprado.es/coleccion/galeria-on-line/ Museo del Prado.
- www.bbc.co.uk/schools/primaryhistory/worldhistory/ Una historia del mundo para los estudiantes de secundaria más pequeños.
- www.archives.gov/education/lessons/worksheets/ Es magnífico para desarrollar en los estudiantes la comprensión de textos y otras fuentes.
- www.pbs.org/wgbh/pages/frontline/digitalnation/ Videos, entrevistas y foro (para profesores, no para estudiantes).
- www.surveymonkey.com Software gratuito online para realizar encuestas y herramientas de cuestionario.
- www.ctgeoalliance.org/lessons.html Programaciones gratuitas.
- www.google.com/earth/index.html Descarga un globo terráqueo interactivo.
- www.taccle2.eu Encontrará más lecciones e ideas para la enseñanza de las humanidades.
- www.vocaroo.com Envía mensajes de correo de voz.
- www.freesound.org www.ccmixter.org www.jamendo.com: música con licencia.
- www.audacity.sourceforge.net Software de edición de audio.
- www.faceyourmanga.com Los estudiantes pueden crear su propio avatar.
- www.fotobabble.com Crea fotografías que hablan.
- www.blabberize.com Una vez más, los estudiantes pueden crear fotos que hablan desde la boca ¡es mucho más divertido!
- www.pinterest.com Crea pizarras de corcho en línea y tablones de proyectos.
- www.glogster.com Crea posters, presentaciones, etc.
- www.myfootprint.org Los estudiantes pueden descubrir su huella ecológica.
- www.comiclife.com Crea dibujos animados sobre cualquier tema. Durante el período de prueba es gratuito, pero el cargo posterior anual, es muy poco. ¡Merece la pena!
- www.historypin.com Acontecimientos, lugares, la población sobre un mapamundi. Interactivo.
- www.search.creativecommons.org Material libre que puede ser utilizado por los estudiantes.
- www.myhistro.com Crea líneas de tiempo fabulosas.
- www.padlet.com Lluvia de ideas, comentarios,... ¡hay un post virtual para cada tarea!
- www.wordle.com www.tagxedo.com Crea maravillosas nubes de palabras.
- www.dvolver.com Los estudiantes pueden crear sus propias películas.
- www.storybird.com Escribir libros con impresionantes ilustraciones.

## **CONCLUSIÓN**

#### **El uso de e-learning para enseñar humanidades**

Junto con la web del proyecto (www.taccle2.eu) y las acciones de formación planteadas en el marco del mismo, este manual pretende ser una herramienta práctica para los profesores de humanidades en la Enseñanza Secundaria. Se ha elaborado de acuerdo con lo que los profesores de humanidades nos dijeron que querían: un montón de ideas, algunas pautas de actividad y no demasiada teoría. Por encima de todo, esperamos proporcionar ideas "rápidas" y que sea un estímulo para poder desarrollar las suyas propias en el futuro.

Nunca hemos tenido la intención de elaborar un manual teórico sobre la pedagogía del aprendizaje electrónico y no es recomendado para ser utilizado como un modelo de plan de estudios. Hay muchos libros excelentes que cubren estos temas. Dos son los que nos gustan especialmente 'Las TIC en la escuela primaria'1 de Gary Beauchamp y Megan Poore; y 'Utilizando los medios sociales en el aula'2. Estas son algunas sugerencias, ya que ambos son de fácil lectura y proporcionan un buen seguimiento para cualquiera que quiera dar el siguiente paso.

En línea, también hay algunos sitios buenos para aquellos que quieran aprender más y estar al tanto de los nuevos desarrollos, nos gusta http://digitalhumanitiesnow.org, https://dhs.stanford.edu/ y http://digital.humanities.ox.ac.uk estos sitios no aportan lecturas especialmente entretenidas.

Se estará preguntando por qué en el área de humanidades nuestros alumnos necesitan una inyección de refuerzo de valores, esto se debe a que el mundo está en continuo cambio y cada vez es un espacio más exigente. Pensamiento, aprendizaje y sueños tienen un valor intrínseco en la edad moderna. Pensar con claridad, aprender mucho y soñar a lo grande son, además, un gran negocio. Una de las cosas, que a veces se ha dicho sobre las humanidades, es que es un fallo pensar a lo grande. Pero, ¿es esto cierto?

#### **¿Qué ocurrió?**

En algún tiempo pasado no muy lejano, temas literarios y científicos estaban felizmente sujetos el uno al otro, mano a mano, de forma constante y consciente. No había demasiada competencia, ya que a cada uno le importaba su propio negocio a la vez que mostraban un educado interés en el otro. Había una relación de respeto entre los dos, y cada uno tenía su propia agenda. Las ideas se discutieron en las fiestas y clubes de caballeros, pero todos sabían su lugar... y lo que traían al ámbito académico. Las materias académicas eran, en su mayor parte, valoradas por igual.

En las últimas décadas, los dos ámbitos académicos se han distanciado. Raras veces han hablado el uno al otro cómo sus lenguas y visiones del mundo divergieron, hasta un punto que son casi incapaces de hacerlo. Hoy en día, parecen actuar recíprocamente, sólo cuando la ciencia viene con nuevo fenómeno tecnológico -como Internet- que revoluciona nuestras vidas, forzando a las humanidades a responder.

 <sup>1</sup> Gary Beauchamp 2012 Pearson, England

 <sup>2</sup> Megan Poore 2012 Sage, England

#### **Las humanidades – Su situación en la actualidad**

El avance de la ciencia hace muchas veces que las humanidades pierdan su estatus. Son muchos los estudiantes que piensan que las humanidades no tienen nada que ver con la importancia global o influencia de las ciencias y mientras que la ciencia recibe elogios a nivel mundial por sus investigaciones con células madre, la clonación, la exploración espacial y los dispositivos móviles, las humanidades quedan en un segundo plano. ¡Ah!, y no olvidemos que también nos recuerdan constantemente las excelentes oportunidades de trabajo que se les brinda a los graduados en ciencias. Esta es la lucha a la que las humanidades se enfrentan.

La ironía es que las humanidades nunca han estado en una posición tan fuerte como para reclutar, enseñar y entrenar a la próxima generación, o por lo menos no tanto como las ciencias. Hoy en día, los estudiantes tienen acceso a enormes bibliotecas de información, datos, imágenes, secuencias de vídeo, clips de audio y a una gran cantidad de fuentes primarias (originales y valiosas) que siempre se han encerrado en las bóvedas oscuras de repositorios de prestigio.

#### **Entonces, ¿necesito este manual?**

¡Por supuesto que sí! Nosotros en TACCLE creemos que el e –learning puede desempeñar un papel en la revitalización de las humanidades, pero no sólo esto, sino también puede inspirar a líderes e innovadores de futuro en las humanidades, después de todo siempre seguiremos necesitando gente que trabaje en esta área. Los responsables políticos y los que ocupan las altas esferas en el ámbito de las humanidades ya no pueden darse el lujo de ser "tradicionales" y deben reconocer que las tecnologías pueden hacer mucho por su disciplina.

Hay muchos padres que solo animan a sus hijos a que estudien carreras como negocios, ciencia o ingeniería a pesar de que a ellos les pueda apetecer estudiar carreras como historia o geografía. Siempre se alude a los mismos comentarios, "la sociedad ya tiene muchos graduados en el área de humanidades que están en el paro". Incluso si esto solía ser cierto, no tiene por qué ser el caso hoy en día.

Los sectores tradicionales, como los negocios, el comercio e incluso los campos del pensamiento como las humanidades, pierden su vigor debido al miedo al riesgo, la falta de dinero para la investigación o la disminución de popularidad. Aun así, hay grandes oportunidades en el horizonte ya que inventar algo no es suficiente, es necesario poder vender esos productos e ideas.

Hace veinte años, si deseaba montar una empresa, pasaba un mes -aproximadamente- para averiguar el producto que querían construir o vender, y luego dedicaba el siguiente año para desarrollar el prototipo, buscar las fábricas y entrar en la producción. Cuando las empresas tienen un producto que vender necesitan hacer ese producto real, encontrar inversores, socios y personas dispuestas a asumir riesgos y unirse a su empresa. A este respecto hay que decir que los científicos y los matemáticos no son reconocidos por su retórica cautivadora ( ¡lo siento chicos!), por eso no hay que olvidar que nuestra sociedad sigue necesitando a gente que se dedique a las humanidades.

#### **Contando historias…**

Estas empresas han empezado a aprender que la única manera de convencer a los escépticos para vender su producto, de tentar a los cautos y vender una nueva idea, es contar historias: historias acerca de sus productos, la forma en que se utilizarán y cómo van a beneficiar a la humanidad. Historias tan vivas que los inversores potenciales pueden imaginar que ya existen y son una parte de su vida diaria. Casi cualquier cosa que podamos imaginar ahora se puede construir, por lo que el campo de batalla en los negocios se ha desplazado de la ingeniería, que mucha gente puede "hacer" ahora, para contar historias, para lo que muchas menos personas tienen realmente talento. El mundo está empezando a reconocer que hay un gran vacío, con forma humana, en las industrias de la ciencia y la tecnología de hoy en día y no hay un equipo en el mundo que pueda llenarlo.

Una vez preguntaron a Steve Jobs, ¿qué hizo a su compañía especial? Y la respuesta fue: *"Está en el ADN de Apple que la tecnología por sí sola no es suficiente; es la tecnología casada con artes liberales, casada con las humanidades, la que produce el resultado para que nuestro corazón lata"*

Todos asumimos que este será el siglo de la tecnología. Pero a medida que la competencia en tecnología avanza, el punto fuerte se destinará a esas instituciones ( y personas) que pueden traer la artillería pesada de imaginación, sabiduría , metáfora sensibilidad, y sobre todo, que puedan contar historias. Y estas industrias no sólo estarán en busca de la escritura creativa, sino de la gente procedente de todas las disciplinas de humanidades, desde los clásicos hasta la filosofía retórica. La narrativa del siglo XXI va a ser enorme y su fin es involucrar a todo lo que es "humano" incluyendo: los mitos, la poesía, la ética, la historia, la psicología, ambientes, estilo de vida e incluso la propia humanidad. Básicamente, necesitamos personas que tengan un profundo conocimiento de la naturaleza humana para abrir el camino. Necesitamos Las Humanidades.

Sin embargo, nos enfrentamos a un dilema: los maestros, los padres, de hecho todo el mundo, quiere que los niños persigan aquello que les entusiasma, pero también reconocen que tendrán que ganarse la vida dignamente como adultos. Necesitamos estudiantes (y a sus padres) para entender que hay oportunidades para los que quieren estudiar humanidades, pero hay que prepararlos para que tengan los conocimientos necesarios y sacar el máximo provecho de estas oportunidades. Pero no van a ser graduados en humanidades en el sentido tradicional, sino que van a ser más rápidos y mucho más adaptables, tendrán una habilidad de base sólida y amplia.

La demanda está ahí, pero la pregunta es si las humanidades tradicionales pueden, y están dispuestas a, evolucionar para satisfacer esa demanda. Creemos que sí.

En un mundo que parece estar dominado por las máquinas, tenemos que celebrar nuestra humanidad. ¿Hay alguna disciplina académica en mejores condiciones de hacerlo que las humanidades? Usted es docente en el área de humanidades y esperamos que esté dispuesto a aprovechar estas oportunidades emocionantes ¡con las dos manos!, asumir riesgos (dentro de lo razonable), en la medida de lo posible ser innovador y valiente, pero sobre todo, ¡guíe a sus alumnos! El mundo se lo agradecerá.

#### **¡Una interesante lista sobre las cosas que debemos y no debemos hacer!**

( o el aprendizaje sobre algunos errores que hemos cometido)

#### Cosas para hacer…

- Use un esquema de trabajo como base para la planificación de sus lecciones en lugar de basar sus enseñanzas en torno a la tecnología.
- Si los niños están utilizando las herramientas de e-learning deben -en la mayoría de ocasionesser una parte integral del trabajo de clase.
- Use la tecnología de una manera significativa para mejorar un tema y no solo para tener entretenidos a sus alumnos.
- Diseñe actividades que requieran compartir el ordenador, porque los ordenadores son excelentes para fomentar el aprendizaje colaborativo y también por las habilidades de orden superior.
- Desarrolle sus propias habilidades y la de los alumnos en el uso de software que se pueda aplicar en una variedad de situaciones de aprendizaje, por ejemplo, grabación y edición de vídeo y audio.
- Planee sus lecciones de modo que el trabajo asistido por ordenador y el trabajo no asistido por ordenador se complementen el uno del otro.
- Averigüe cómo puede dejar a sus alumnos que aprendan unos de otros con tutoriales de vídeo o simplemente dejar que ellos descubran por ensayo-error.
- Refuerce su enseñanza mostrando a sus alumnos algunos ejemplos, ayudándolos con la terminología….
- Trate de convencer a su escuela que los ordenadores deben (de alguna manera) usarse en la mayoría de las lecciones... así que tener un aula, probablemente no sea suficiente.
- Anime a sus alumnos a ser creadores activos de contenido digital, para publicar y compartir ese contenido y verse a sí mismos como creadores de la web y no al revés, es decir, como meros receptores.

#### Cosas para no hacer...

- Empezar una lección en la que se van a usar herramientas de e-learning sin asegurarse de que usted está familiarizado con el equipo y, sobre todo, que funciona en ese momento en su espacio de clase.
- En absoluto inicie una lección sin asegurarse de tener una alternativa al trabajo sin el uso del ordenador, por si algo fuese mal con la parte técnica, que pueda seguir trabajando.
- Subestimar lo que sus alumnos son capaces de hacer y su comprensión sobre el ordenador y las herramientas es siempre un error.
- Olvídese de que la capacidad y la confianza del alumno sobre un equipo informático dependa de su capacidad académica, sino más bien de su exposición y conocimiento de éste anteriormente.
- Olvídese de la división entre "los que tienen" y "los que no tienen" ya que los estudiantes que no tienen un ordenador en casa pueden sentirse más incomodos con esta situación.
- Centrarse en el software en lugar de pensar en la tarea de aprendizaje real.
- Dejar el último minuto para indicar a los alumnos el "fin" de la lección, sobre todo si los alumnos tienen que guardar su trabajo, archivarlo, almacenar, imprimir o publicarlo. La 'gestión' de la utilización de la tecnología tarda más de lo que solemos pensar.
- Permitir a los estudiantes sentarse frente a la pantalla del ordenador (y empezar a ver cosas en él) cuando lo que quiere es que escuchen sus instrucciones.

#### **Y finalmente...**

¡A por ello!

Recuerde que su objetivo principal, como siempre, es garantizar que los niños de su clase tengan la mejor educación posible. El mundo se está moviendo a un ritmo vertiginoso y como profesor tiene un papel central que desempeñar en la preparación de las generaciones futuras para satisfacer los nuevos retos y la gran cantidad de cambios. ¿Presión? ¡Ninguna!

Las humanidades necesitan profesionales de e-learning valientes e innovadores, y si usted va a estar entre ellos, la práctica es la única manera de llegar allí. Si no llega a enfrentarse ahora, la situación le superará y usted y sus estudiantes tendrá que ponerse al día.

Mientras tanto, si en sus intentos iniciales sus lecciones salen mal (algo que podemos garantizar que ocurrirá) relájese y esté tranquilo pues esto es algo que pasa a todos.

Pensamientos de emergencia:

No hay vergüenza en haber intentado y haber fracasado. La enseñanza, como el aprendizaje, es un viaje. Estoy orgulloso de mí mismo por haberlo intentado. Eso debería haber funcionado.

¡Y nuestro favorito!

Las lecciones están destinados a ser duras, si fueran fáciles no serían lecciones.

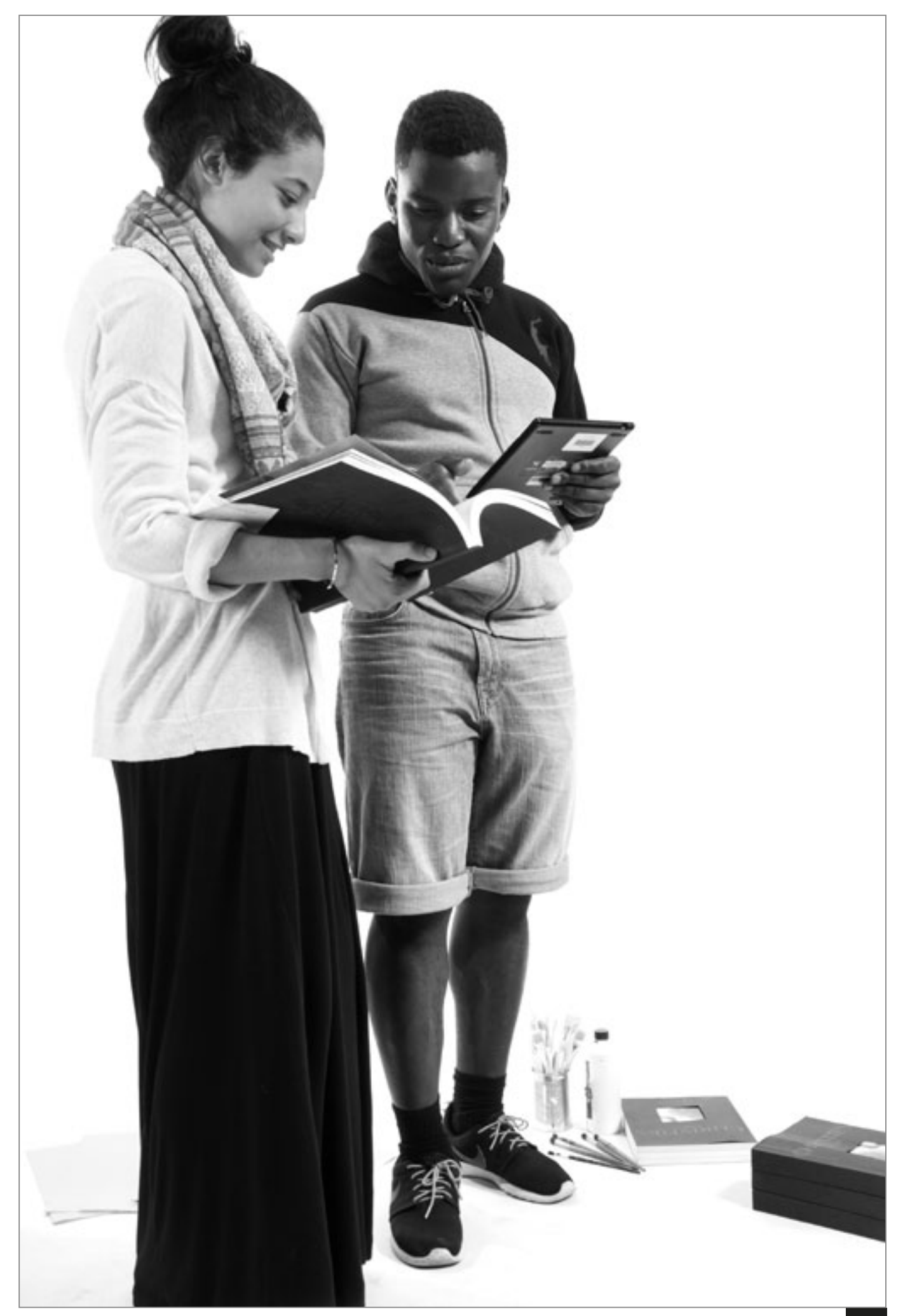

#### **Los Autores**

**Fernando Albuquerque Costa** es profesor asistente en el área de Tecnología Educativa en el Instituto de Educación de la Universidad de Lisboa. Ha coordinado dos estudios nacionales para el Ministerio de Educación portugués en Competencias del Profesorado en TIC y Resultados de Aprendizaje con TIC.

**José Luis Torres Carvalho** es profesor de primaria en el EB1/JI da Boa - Fé (Elvas, Portugal) y en la formación de profesores cualificados en el campo de la educación y la tecnología. En la escuela, su trabajo incluye la coordinación de los proyectos de educación para la ciudadanía y los proyectos relacionados con las TIC.

**Jan Bierweiler** maestro de Inglés y de historia en Gymnasium Münchberg, una escuela de gramática alemana. Ha estado involucrado en el e-learning desde sus años en la universidad y está especialmente interesado en la combinación de la enseñanza-aprendizaje tradicional y asistida por ordenador.

**Linda Castañeda** es profesora Contratada Doctora en la Facultad de Educación en la Universidad de Murcia (España). También es miembro del Grupo de Investigación de Tecnología Educativa de dicha universidad (GITE). Tiene un doctorado en Tecnología Educativa y ha participado en varios proyectos de investigación sobre las mejoras del aprendizaje mediado con tecnologías.

**Nicholas Daniels** fue maestro de escuela primaria durante 15 años y director adjunto durante 5 años. Actualmente trabaja como investigador y profesor instructor senior de Pontydysgu. Es escritor de ficción para niños en idioma galés y en 2008 ganó el premio de Tir na n- Og al libro del año.

**Kylene De Angelis** experta en educación y formación profesional (EFP) y socio de Training 2000, una organización de formación profesional en Italia. Colabora en proyectos europeos de investigación y desarrollo sobre nuevas metodologías de formación y didáctica en línea, la tecnología innovadora para la formación y la integración de los jóvenes y adultos en los procesos de aprendizaje.

**Koen DePryck** Prof. Dr. Koen DePryck enseña en el campo de la innovación en la educación en la Universidad de Bruselas y en ADEK Universidad de Suriname. Es el presidente del consorcio de proveedores de educación de adultos en Amberes, donde es director del centro. Aconseja sobre la educación para la Organización de los Estados Americanos y publica y da conferencias sobre una amplia gama de temas educativos.

**Helena Felizardo** maestra de Educación Primaria de lengua portuguesa. Trabaja también en el Agrupamento de Escolas Rainha Santa Isabel (Leiria, Portugal) y como formadora de los maestros encargados de las áreas de TIC y de las bibliotecas escolares. Máster en Tecnología Educativa.

**Maria da Luz Figueiredo** es profesora de primaria y maestra de educación especial. Actualmente, trabaja en la EB1 do Serrado (Buarcos -Portugal) . Utiliza las TIC en sus actividades educativas desde 1990.

**Giulio Gabbianelli** es licenciado en Ciencias de la Comunicación y tiene una especialización en Nuevos Medios y Sociedad. Trabaja como investigador junior en la Larica (laboratorio de investigación sobre Comunicación Avanzada) en la Facultad de Sociología de la Universidad de Urbino (Italia). Desde 2009, ha trabajado para Training 2000 como experto en medios de comunicación e investigación.

**Isabel Gutiérrez** es profesora Contratada Doctora en la Facultad de Educación en la Universidad de Murcia (España). También es miembro del Grupo de Investigación de Tecnología Educativa (GITE) de la misma universidad. Tiene un máster y doctorado en Tecnología Educativa. Ha participado en diferentes proyectos sobre las TIC en el ámbito educativo.

**Jeroen Hendrickx** enseñó holandés a los adultos extranjeros en Amberes durante 10 años. En esa década exploró cómo la educación podría beneficiarse de la tecnología. Desde 2012 trabaja en CVO Antwerpen donde anima y apoya a los maestros que desean integrar la tecnología en sus aulas (en línea).

Jenny Hughes ha sido una profesora de matemáticas y formadora de profesores durante más tiempo de lo que está dispuesta a admitir. Es también investigadora educativa en Pontydysgu, una compañía de Investigación Educativa y el Desarrollo de software con sede en Gales. Sus intereses incluyen la teoría de la evaluación y la práctica y el aprendizaje electrónico.

**Adelina Moura** es maestra de Primaria de portugués y francés. Es también profesora de cursos de formación e-learning e imparte enseñanzas de Tecnología Educativa en un Máster. Tiene un Doctorado en Tecnologías de la Educación. Ha participado en investigaciones académicas en " Mobile Learning ", sobre lo que ha realizado varias publicaciones y capítulos de libro.

**Paz Prendes** es profesora Titular de Tecnología Educativa de la Facultad de Educación en la Universidad de Murcia (España). Directora del Grupo de Investigación de Tecnología Educativa (GITE) de la misma universidad. Es también coordinadora de Docencia Virtual (Vicerrectora de Estudios) en la Universidad de Murcia. Es coordinadora de varios proyectos de investigación a nivel Nacional.

**Pedro Reis** trabaja como profesor asociado, investigador y subdirector del IE -UL, donde coordina el Programa de Doctorado en Enseñanza de las Ciencias. Está especialmente interesado en la integración de las TIC en la ciencia y la educación ambiental.

**Carla Rodríguez** posee un doctorado en Artes Visuales en la UNICAMP (Brasil). Tiene experiencia en tecnología aplicada con especial énfasis en el uso de las Tecnologías de la Información y Comunicación en el aprendizaje y la formación docente. Ha trabajado en escuelas primarias y secundarias y en institutos politécnicos como profesora y coordinadora TIC.

**M. del Mar Sánchez** es profesora Contratada Doctora en la Facultad de Educación de la Universidad de Murcia (España). Tiene un doctorado en Pedagogía y trabaja en el Grupo de Investigación de Tecnología Educativa (GITE). Ha participado en varios proyectos de investigación sobre PLE, Web 2.0 y las TIC en el aula.

**Anne- Marie Tytgat** es ingeniera industrial y asesora pedagógica en las escuelas secundarias flamencas, para la educación tecnológica e integración de TIC en la educación. Ofrece orientación y apoyo a las escuelas que quieran desarrollar un enfoque coherente del uso de las TIC en el currículo para involucrar a los estudiantes.

**Jens Vermeersch** tiene una maestría en Historia y una maestría en Ciencias de la Comunicación. Es un administrador con experiencia en proyectos europeos a cargo del departamento de internacionalización de GO!, la educación oficial del Gobierno de Flandes en la parte de Bélgica que habla holandés.

#### **LA ASOCIACIÓN**

#### **GO! onderwijs van de Vlaamse Gemeenschap**

Jens Vermeersch / Internacionalización Anne-Marie Tytgat / Pedagogische Begeleidingsdienst Willebroekkaai 36 • 1000 Bruselas • Bélgica Tel. +32 2 7909598 • Fax +32 2 7909797 jens.vermeersch@g-o.be • anne-marie.tytgat@g-o.be www.g-o.be/europa

#### Los socios

#### **Pontydysgu**

Jenny Hughes • Nicholas Daniels 5, Courthouse Street • CF37 1JW Pontypridd • Gales • Reino Unido Tel . +44 1443 400304 • Fax +44 1443 409975 • jenhughes@mac.com www.pontydysgu.org

#### **CVO Antwerpen**

Koen DePryck • Bélgica Distelvinklaan 22 • 2660 Hoboken Tel . +32 3 8304105 • koen.depryck@cvoantwerpen.be • hannelore.audenaert@cvoantwerpen.be www.cvoantwerpen.be

#### **TRAINING 2000**

Elmo De Angelis • Kylene De Angelis Vía Piano San Michele 47 • 61040 Mondavio (PU) • Italia Tel. / Fax +390 721 979988 • training2000@training2000.it www.training2000.it

#### **Universidad de Lisboa**

Instituto de Educação Fernando Albuquerque Costa Facultad de Psicologia • Alameda da Universidade • 1649-013 Lisboa Portugal • fc@ie.ul.pt www.ie.ul.pt

#### **Gimnasio Münchberg**

Jan Bierweiler Hofer Straße 41 • 95213 Münchberg • Alemania jan.bierweiler@gmail.com www.gymnasium - muenchberg.de

#### **Universidad de Murcia**

Paz Prendes Facultad de Educación • Campus de Espinardo • 30100 • Universidad de Murcia • España pazprend@um.es www.um.es/gite

#### **Universidad Occidental de Timisoara**

Departamento de Psicología Gabriela Grosseck 4 bd Vasile Parvan , oficina 029 • Timisoara 300223 • Rumania ggrosseck@socio.uvt.ro www.uvt.ro

Los profesores están bajo una gran presión cuando deciden utilizar las Tecnologías de la Información y la Comunicación para mejorar los procesos de enseñanzaaprendizaje. El hueco que existe entre las ganas de muchos profesores, las competencias y habilidades y los rápidos avances de las tecnologías está empezando a ser un amplio puente que conectar.

TACCLE2: e-Learning para profesores de Humanidades es un proyecto financiado por la UE en el marco del Programa de Life Long Learning. Nosotros, los autores, somos verdaderos maestros al igual que usted, ¡que tiene las cicatrices de batalla para demostrarlo! Nuestro objetivo es ayudar a otros profesores a mejorar su práctica actual, proporcionando apoyo y orientación a medida que se van cerrando brechas que hasta ahora, les impidieron el aprovechamiento de las oportunidades educativas que las tecnologías de información y comunicación pueden ofrecer.

Este manual contiene 8 lecciones paso a paso organizadas de acuerdo a las habilidades que son comunes a la mayoría de las humanidades en Europa. Además de las lecciones detalladas, también encontrará apoyo y asesoramiento sobre algunos aspectos esenciales sobre el uso de Internet. Además se han incluido enlaces a los ejemplos que hemos usado, enlaces a tutoriales y enlaces en línea a sitios web de utilidad.

No hay presión, nuestra intención no es vender nada y mucho menos dar un sermón a este respecto. Desde el principio hemos tenido claro que nuestra intención era crear un recurso por escrito por profesores para profesores, siendo el resultado el manual que tiene entre sus manos. Así que dele una oportunidad y háganos saber lo que piensa en www.taccle2.eu. También encontrará cientos de ideas que le ayudarán a ser un profesor mejor de lo que ya es.

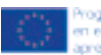